# **BAB 3 PELAKSANAAN KERJA PROFESI**

## **3.1 Bidang Kerja**

Saat pelaksanaan kerja profesi di PT Jaya Real Property, Tbk., praktikan ditempatkan di Unit Pemasaran Bintaro Jaya sebagai desainer grafis. Unit Pemasaran Bintaro Jaya berlokasi di Jalan Boulevard Bintaro Jaya, Kecamatan Pondok Aren, Kota Tangerang Selatan. Praktikan melaksanakan praktik Kerja Profesi selama kurun waktu tiga bulan. Praktikan merancang berbagai macam kebutuhan visual untuk kegiatan promosi Bintaro Jaya. Desain grafis yang telah dirancang praktikan diaplikasikan ke dalam media digital dan cetak. Praktikan berada di naungan Manajer Promosi Bapak Reza Iswandrata. Praktikan dibimbing langsung oleh Bapak Ziki sebagai *design and media officer*.

Kegiatan promosi Bintaro Jaya memiliki pekerjaan yang beragam, mulai dari *brainstorming* konten, perancangan *key visual*, hingga mengikuti atau mengadakan kegiatan pameran properti. Selama pelaksanaan kerja profesi, praktikan hanya mengerjakan pekerjaan yang berkaitan dengan perancangan visual. Jenis pekerjaan yang praktikan laksanakan, yaitu merancang *key visual,*  menyesuaikan desain yang sudah ada ke dalam berbagai macam ukuran media promosi (*resize design*), membuat konten media sosial Instagram, dan merancang kebutuhan rancangan visual lainnya.

3.1.1 Merancang *key visual*.

Praktikan bertanggung jawab merancang rancangan visual untuk kebutuhan promosi Bintaro Jaya, salah satunya *key visual.* Praktikan merancang berbagai macam *key visual,* yaitu kegiatan promosi ruko baru, Kompleks Perumahan Maika, dan tiga *gimmick events* tahunan. Tiga *gimmick events*  tahunan Bintaro Jaya, yaitu Ramadhan Sale, Lebaran Sale, dan Anniversary Sale. Rancangan *key visual* yang dirancang akan diaplikasikan pada *gimmick* turunan masing-masing *event*, seperti *billboard*, *banner*, *web banner*, media sosial, dan lain-lain.

3.1.2 Menyesuaikan desain yang sudah ada ke dalam berbagai macam ukuran media promosi (*resize design*)

Bintaro Jaya juga bekerja sama dengan *agency* desain untuk menggarap rancangan visual untuk kebutuhan kegiatan promosi. Praktikan bertugas untuk menyesuaikan rancangan visual yang telah digarap oleh *agency* desain. Rancangan visual tersebut disesuaikan ke berbagai macam ukuran media promosi, seperti *web banner*, *billboard*, *flyer*, dan lain-lain.

3.1.3 Membuat konten media sosial Instagram.

Ketika semua konten promosi telah diunggah ke *platform* media sosial Instagram, praktikan bertugas untuk membuat konten untuk diunggah. Tak hanya rancangan visual saja, praktikan juga membuat materi pembahasan dan *copywriting*. Konten yang disetujui oleh manajer promosi akan diunggah melalui akun Instagram resmi Bintaro Jaya.

#### 3.1.4 Merancang kebutuhan rancangan visual lainnya.

Selain pekerjaan utama tersebut, praktikan juga ditugaskan untuk merancang kebutuhan rancangan visual lainnya. Praktikan ditugaskan untuk merancang kartu identitas pegawai *sales* Bintaro Jaya, merancang satu halaman majalah untuk kebutuhan promosi Bintaro Jaya di majalah Real Estate Indonesia (REI), dan merancang *banner* untuk pelapis pagar penutup proyek.

#### **3.2 Pelaksanaan Kerja**

Di awal pelaksanaan kerja profesi, Manajer Promosi Pak Reza menjelaskan tentang dekripsi pekerjaan yang akan dilakukan kepada praktikan. Pak Reza memberikan tantangan kepada praktikan untuk memberikan inovasi pada rancangan visual promosi Bintaro Jaya. Praktikan juga dibebaskan dalam menggunakan gaya visual yang baru pada rancangan visual. Pak Ziki ditunjuk sebagai pembimbing langsung praktikan selama praktik kerja profesi berlangsung.

Pembimbing kerja memberikan pekerjaan kepada praktikan dengan durasi pengerjaan yang variatif. Pekerjaan yang diperlukan untuk kegiatan promosional, seperti merancang *key visual* dan *resizing* memiliki durasi pengerjaan selama satu hingga dua hari. Pekerjaan merancang konsep konten dan di luar kegiatan promosional, seperti merancang desain kartu identitas pegawai *sales* memiliki durasi pengerjaan yang cenderung lebih lama, yaitu satu hingga empat hari.

Sebelum memulai proses pengerjaan, manajer promosi menyiapkan strategi promosi yang akan diterapkan pada rancangan visual. Strategi promosi tersebut diteruskan kepada *design and media officer* untuk dilakukan *brainstorming* bersama manajer promosi. Hasil *brainstorming* tersebut diteruskan kepada praktikan untuk diterapkan pada rancangan visual. Proses pengerjaan rancangan visual dibagi menjadi empat tahapan, yaitu *briefing*, *brainstorming*, visualisasi, progress, evaluasi.

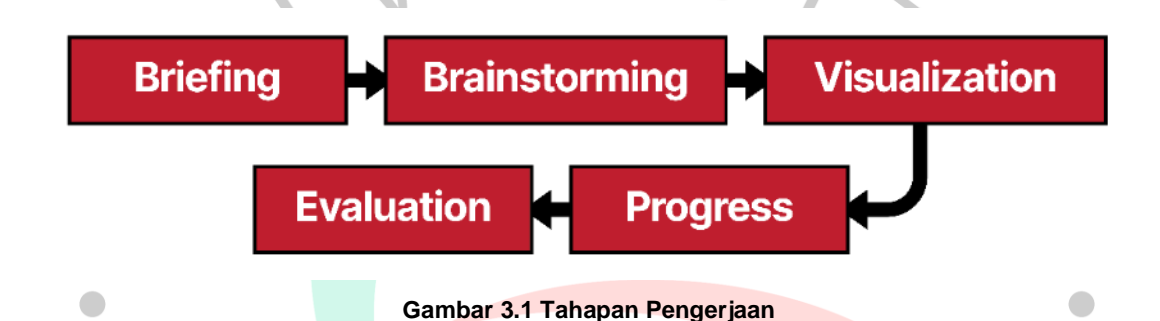

Proses pengerjaan rancangan visual diawali dengan tahapan *briefing*. Pada tahapan *briefing*, pembimbing kerja memberikan konsep rancangan visual yang sudah disepakati oleh manajer promosi kepada praktikan. Pembimbing kerja memberikan *brief* kepada praktikan dengan cara tatap muka. Setelah menerima *briefing*, praktikan melakukan *brainstorming* bersama pembimbing kerja.

Proses *brainstorming* bertujuan untuk memperjelas perintah dan memperbaiki kekurangan pada konsep rancangan visual. Setelah melakukan *brainstorming* bersama pembimbing kerja, praktikan bertanggung jawab memvisualisasikan konsep rancangan visual.

Pada proses visualisasi, praktikan menggunakan laptop dan tetikus (*mouse*) pribadi. Praktikan merancang rancangan visual menggunakan perangkat lunak desain, seperti Adobe Photoshop dan Adobe Illustrator. Untuk menunjang proses pengerjaan, praktikan diberi fasilitas berupa ruangan ber-AC (*air conditioner*) dan koneksi internet nirkabel (Wi-Fi).

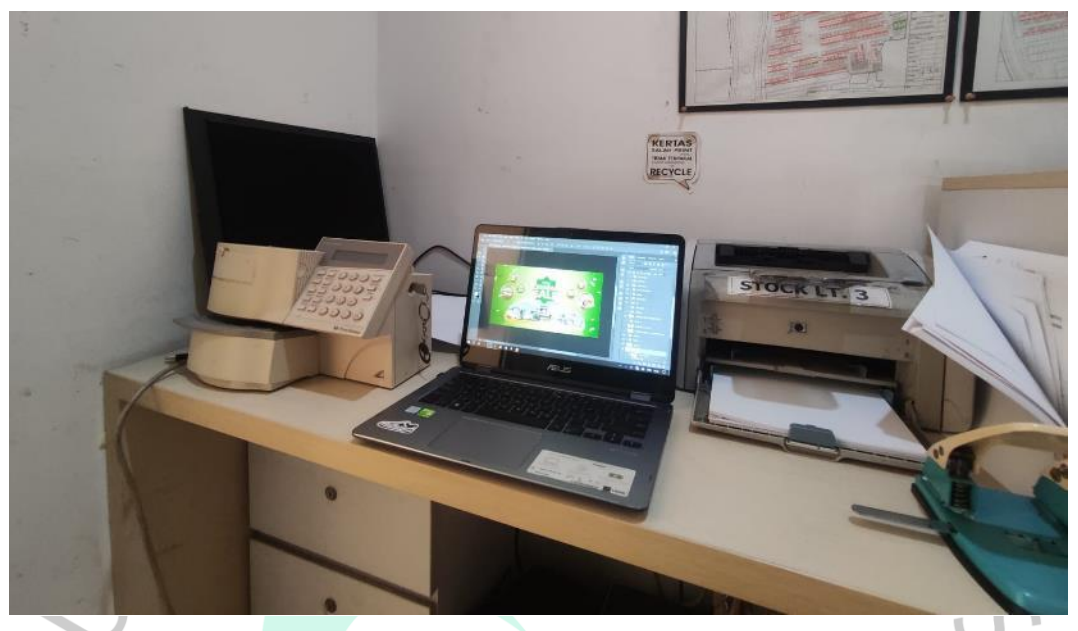

**Gambar 3.2 Ruang Kerja Praktikan**

Pembimbing kerja kadang menghampiri praktikan untuk menanyakan progres pengerjaan. Saat rancangan visual sudah divisualisasikan, praktikan mengirim pratinjau (*preview*) kepada pembimbing kerja melalui melalui WhatsApp. Setelah menerima pratinjau rancangan visual, pembimbing kerja melakukan evaluasi kepada praktikan.

Evaluasi dilakukan dengan metode tatap muka dan WhatsApp. Evaluasi bertujuan untuk memeriksa kelayakan hasil rancangan visual untuk diunggah ke dalam berbagai macam media promosi. Jika belum layak diunggah, praktikan bertanggung jawab untuk memperbaiki hasil rancangan visual tersebut.

Hasil rancangan visual yang telah melewati proses evaluasi diteruskan kepada pembimbing erja melalui *flashdisk* milik kantor atau melalui WhatsApp. Pada awal kegiatan Kerja Profesi, praktikan mengalami kendala. Praktikan tidak bisa mengirim hasil rancangan visual melalui WhatsApp karena ukuran berkas (*file*) yang besar.

Pembimbing kerja memberikan solusi untuk mengatasi permasalahan tersebut. Solusi yang diberikan, yaitu pengiriman berkas berukuran lebih dari 100 *gigabyte* (gb) menggunakan penyedia jasa pengiriman berkas secara daring bertajuk WeTransfer. Praktikan mengunggah berkas ke *website* WeTransfer, kemudian berkas tersebut dikonversi menjadi tautan (*link*). Praktikan mengirim *link* tersebut ke pembimbing kerja melalui WhatsApp. Lalu, pembimbing kerja mengunduh berkas tersebut melalui tautan yang dikirim oleh praktikan.

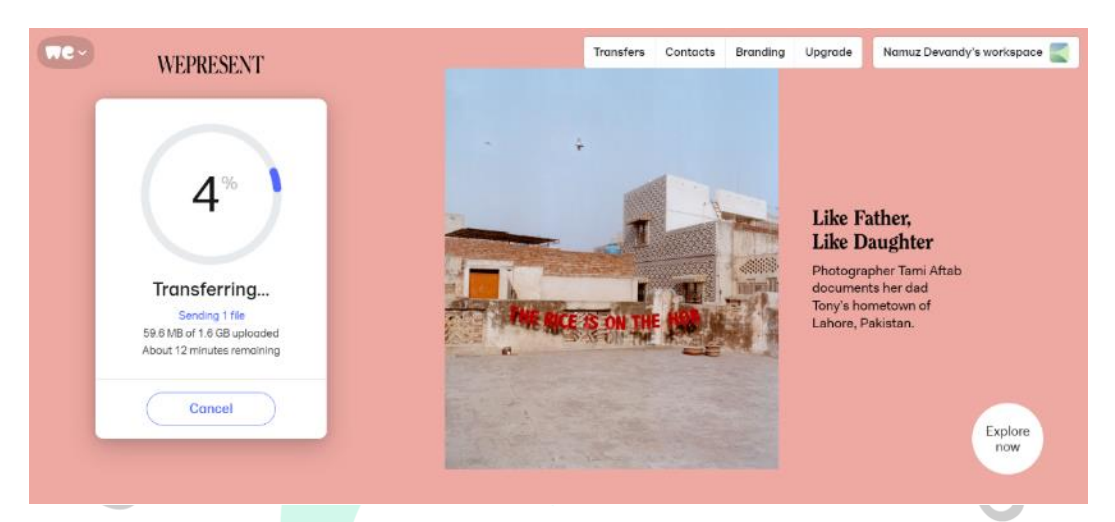

**Gambar 3.3 Pengunggahan Berkas pada Web WeTransfer**

 $\bullet$ 

Manajer pemasaran memberikan tantangan kepada praktikan untuk menciptakan inovasi pada rancangan visual promosi Bintaro Jaya. Untuk menjawab tantangan tersebut, praktikan mengubah gaya visual dan tata letak elemen-elemen yang harus ada pada rancangan visual.

Terdapat beberapa elemen-elemen desain yang harus diterapkan pada seluruh rancangan visual Bintaro Jaya. Elemen-elemen desain yang wajib ada pada rancangan visual, yaitu logo Jaya Real Property, logo Bintaro Jaya, serta alamat dan nomor telepon Pemasaran Bintaro Jaya.

Selama pelaksanaan Kerja Profesi berlangsung, praktikan merancang berbagai rancangan visual yang dibagi menjadi tujuh kategori, yaitu merancang *key visual*, menyesuaikan desain yang sudah ada ke dalam berbagai macam ukuran media promosi (*resizing*), merancang visual untuk kebutuhan sponsor di majalah Real Estate Indonesia (REI), membuat konten yang diunggah di Instagram, merancang kartu anggota pegawai *sales marketing*, mengedit foto danau dengan teknik *digital imaging,* dan merancang rancangan visual untuk permukaan pembatas pagar proyek.

 $\sqrt{2}$ 

## 3.2.1 Merancang *Key Visual*

Selama pelaksanaan Kerja Profesi, praktikan bertanggung jawab merancang rancangan visual untuk kebutuhan promosi Bintaro Jaya, salah satunya *key visual.* Praktikan merancang berbagai macam *key visual,* yaitu kegiatan promosi ruko baru, Kompleks Perumahan Maika, dan tiga *gimmick events* tahunan. Tiga *gimmick events* tahunan Bintaro Jaya, yaitu Ramadhan Sale, Lebaran Sale, dan Anniversary Sale. Khusus untuk pengerjaan *key visual,* manajer promosi melakukan *briefing* secara langsung kepada praktikan.

*Key visual* dirancang dalam dua orientasi, yaitu horizontal dan vertikal. Rancangan *key visual* memiliki ukuran yang besar, yaitu 7,5 x 4 m untuk orientasi horizontal dan 3 x 4 m untuk orientasi vertikal. Ukuran *key visual* yang besar menimbulkan kendala bagi praktikan.

Jika satuan ukuran diubah menjadi satuan pixel, ukuran *key visual* menjadi 21.260 x 11.339 px untuk orientasi horizontal dan 11.339 x 17.008 px untuk orientasi vertikal. Ukuran *key visual* yang besar membuat kerja laptop semakin berat. Laptop yang memiliki beban kerja yang berat dapat membuat perangkat lunak desain tertutup seketika (*force close*). Hal tersebut membuat pekerjaan praktikan terganggu. Untuk mengatasi kendala tersebut, praktikan mengubah ukuran *key visual* menjadi lebih kecil tetapi tetap menggunakan perbandingan rasio yang sama.

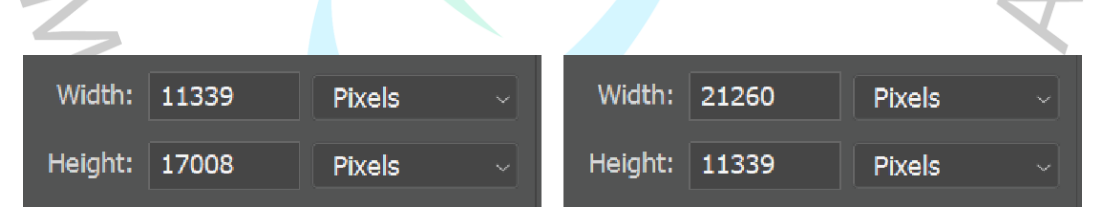

**Gambar 3.4 Ukuran Key Visual Sebelum Diperkecil**

Pada pengerjaan *key visual* promosi ruko baru, praktikan memberikan *headline* "Scale Up Your Start-Up". Manajer promosi menjelaskan konten yang harus ada pada *key visual*, yaitu judul, logo Jaya Real Property, logo Bintaro Jaya *buy 1 get 1,* tempat dan tanggal pelaksanaan *event,* bunga bank*, easy payment, free* iuran pengelolaan lingkungan (IPL) 2 tahun, *rental guarantee, Free* P. Hak, ST pinjam pakai, *cashback,* dan foto produk properti. Foto produk properti yang diterapkan pada *key visual* harus properti yang sedang dipasarkan.

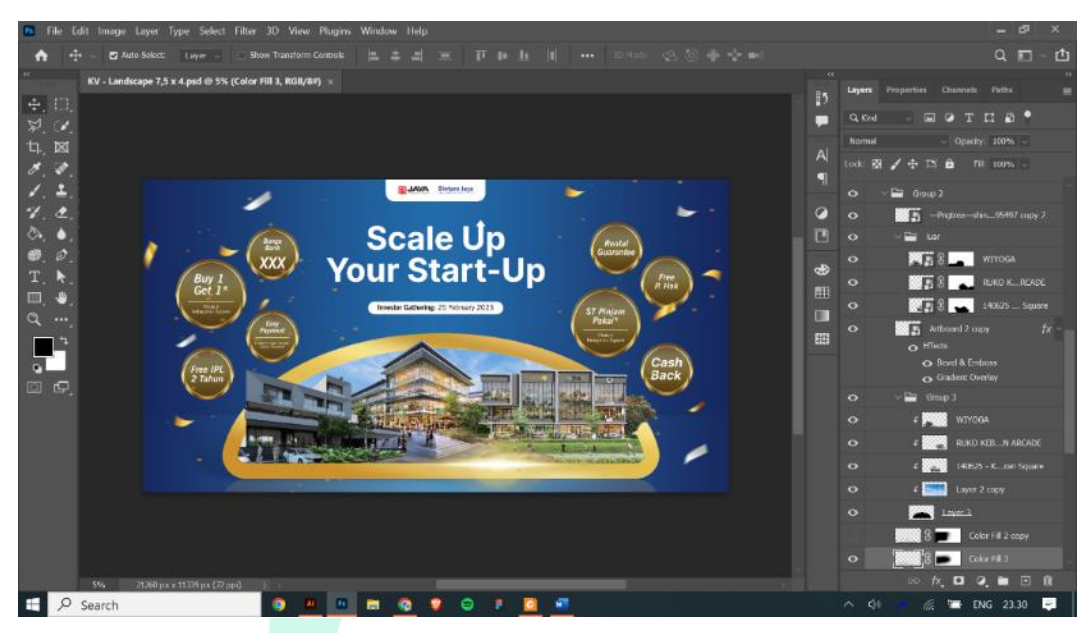

**Gambar 3.5 Proses Pengerjaan Key Visual "Scale Up Your Start-Up" pada Perangkat Lunak Adobe Photoshop**

Keseluruhan rancangan visual memiliki karakteristik yang mewah. Karakteristik rancangan yang mewah beracuan pada target audiens yang dituju oleh Bintaro Jaya, yaitu kalangan menegah ke atas. Karakteristik mewah divisualisasikan oleh warna latar belakang gradasi biru tua dan muda, warna emas pada elemen-elemen rancangan dan jenis huruf tanpa kait (Sans Serif).

Latar belakang rancangan *key visual* "Scale Up Your Start-Up" menggunakan gradasi warna biru muda dan biru tua. Warna biru muda yang digunakan memiliki kode warna #226cab, sedangkan warna biru tua memiliki kode warna #16255b. Warna biru merupakan warna *corporate* karena banyak perusahaan yang menggunakan warna biru pada *brand identity*-nya. Di dalam ilmu psikologi, warna biru tua mampu merangsang pemikiran yang jernih dan biru muda membantu menenangkan pikiran dan meningkatkan konsentrasi (Utomo, 2018).

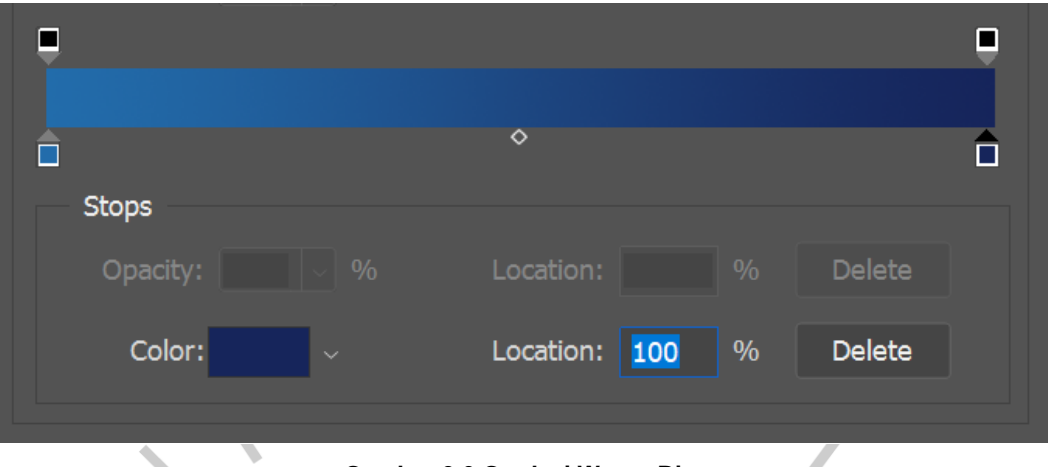

**Gambar 3.6 Gradasi Warna Biru**

Rupa huruf (*typeface*) yang digunakan pada rancangan *key visual* "Scale Up Your Start-Up", yaitu Inter Tight. Pada judul, praktikan menggunakan Inter Tight Bold. Rupa huruf dengan tingkat ketebalan yang tebal dapat lebih mudah menarik perhatian pembaca. Praktikan menggunakan Inter Tight Regular pada bagian isi. Rupa huruf dengan tingkat ketebalan yang tipis dapat lebih mudah terbaca pada ukuran yang kecil.

- The quick brown fox jumps over the lazy dog. 1234567890
- $\frac{1}{24}$  The quick brown fox jumps over the lazy dog. 1234567890

# **Gambar 3.7 Inter Tight Bold dan Regular**

Gambar properti di dalam elemen desain berbentuk setengah lingkaran digabungkan dengan menggunakan teknik *digital imaging. Digital imaging* merupakan salah satu bentuk pengolahan gambar/foto digital menggunakan perangkat lunak pengolah gambar (Lisawati & Sakre, 2022). Praktikan mendapat ilmu *digital imaging* dalam mata kuliah fotografi lanjutan. Gambar diambil dari OneDrive kantor yang menjadi tempat penyimpanan seluruh kebutuhan rancangan visual Bintaro Jaya.

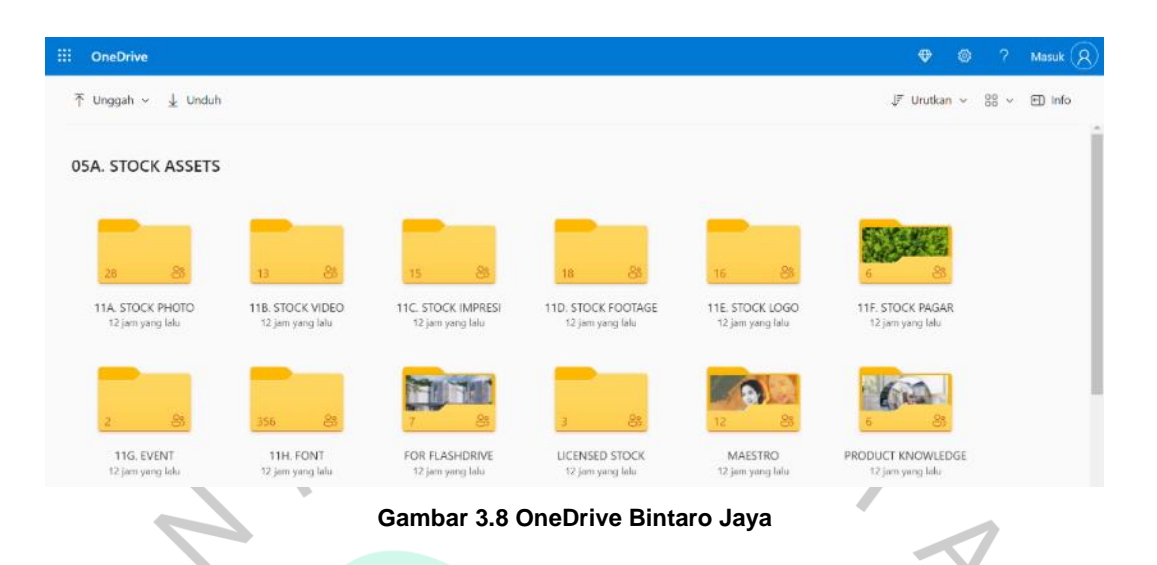

Pada saat progres pengerjaan rancangan *key visual* telah mencapai 90%, pembimbing kerja mengkonfirmasi praktikan bahwa *event* tersebut batal dilaksanakan. Oleh karena itu, rancangan *key visual* "Scale Up Your Start-Up" belum selesai dan tidak dipublikasikan.

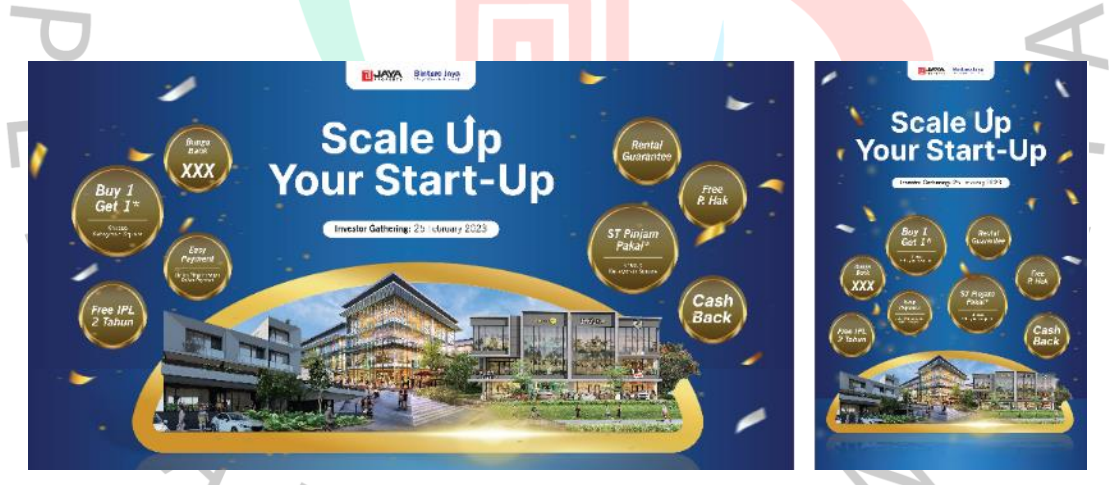

**Gambar 3.9 Key Visual "Scale Up Your Start-Up"**

Praktikan juga bertanggung jawab untuk merancang *key visual* tiga *gimmick events* tahunan Bintaro Jaya, yaitu Ramadhan Sale, Lebaran Sale, dan Anniversary Sale. Konten yang harus ada pada *key visual* tiga *gimmick events*  tahunan Bintaro Jaya, yaitu judul, logo Jaya Real Property, logo Bintaro Jaya, event tiap bulan, *grand prize trip* to Saudi Arabia, bunga bank, hadiah langsung, logo Great Sale, diskon, foto produk, nomor telepon, dan alamat kantor PT Jaya Real Property Tbk.

Konsep *key visual gimmick events* tahunan Bintaro Jaya mengambil konsep *key visual* sebelumnya. Perbedaannya hanya pada judul, konten, gambar, dan warna. Pada *key visual* ini, praktikan menambahkan elemen berupa *badge. Badge* bertujuan untuk membuat judul lebih menarik. Praktikan juga menambahkan tiga macam *pattern* pada latar belakang tiap tiga rancangan *key visual.* 

*Key visual* Ramadhan Sale dan Lebaran Sale menggunakan *pattern* islami yang sama. Warna yang digunakan pada *key visual* Ramadhan Sale, yaitu gradasi warna biru tua dan muda dengan kode warna #182f5e dan #617db6. Lebaran Sale menggunakan gradasi warna hijau tua dan muda dengan kode warna #226517 dan #baf369. Warna hijau digunakan pada *key visual* Lebaran Sale karena momen lebaran identik dengan ketupat yang berwarna hijau kekuningan. *Badge* yang digunakan pada pada kedua *key visual* juga berbeda.

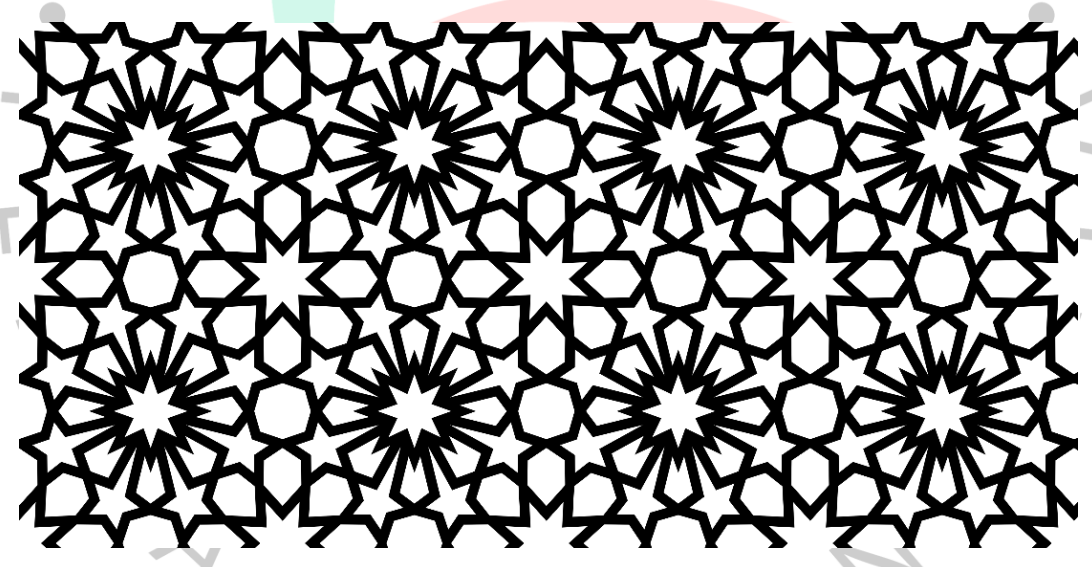

**Gambar 3.10 Pattern Islami pada Key Visual Ramadhan Sale dan Lebaran Sale**

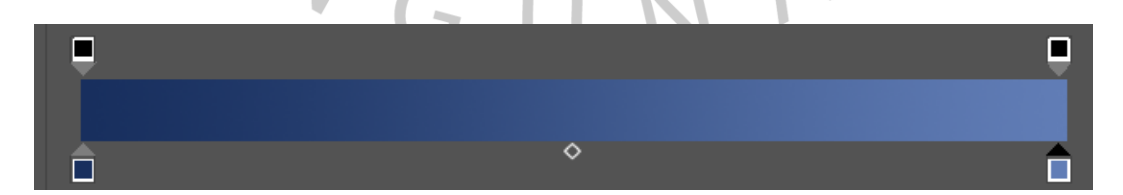

**Gambar 3.11 Gradasi Warna Biru pada Key Visual Ramadhan Sale**

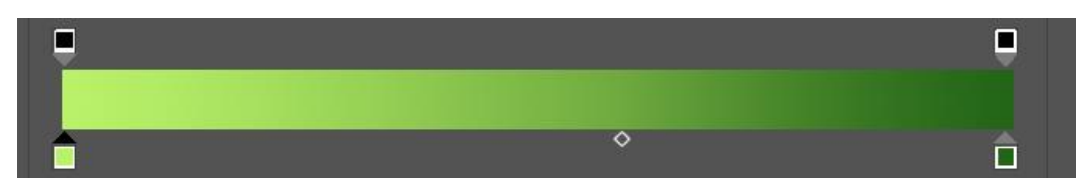

**Gambar 3.12 Gradasi Warna Hijau pada Key Visual Lebaran Sale**

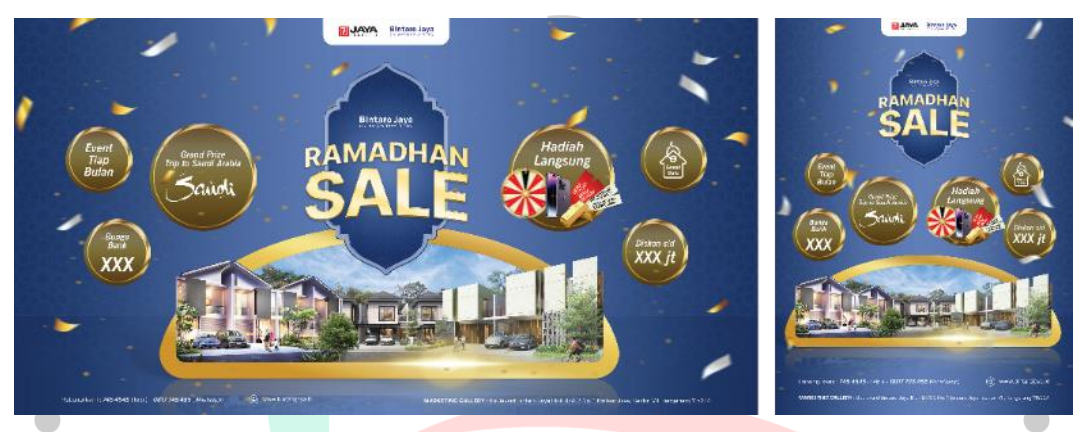

**Gambar 3.13 Key Visual Ramadhan Sale**

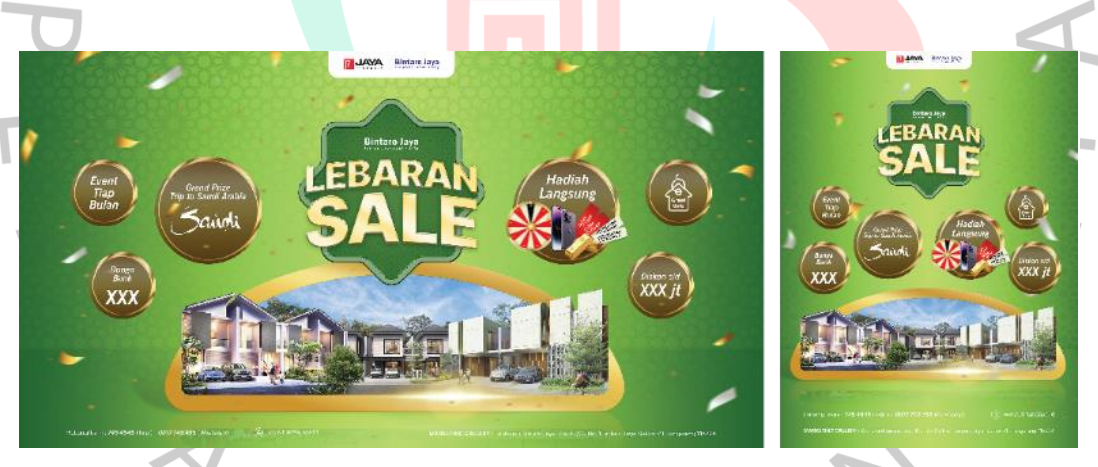

**Gambar 3.14 Key Visual Lebaran Sale**

п

*Key visual* Anniversary Sale menggunakan *pattern* yang berbeda. *Pattern*  yang digunakan pada *key visual* ini menggunakan *pattern* Barik Kawung. Warna yang diterapkan menggunakan warna dari logo PT Jaya Real Property, yaitu merah. Warna gradasi merah tua dan muda yang digunakan memiliki kode warna #591010 dan #db1616.

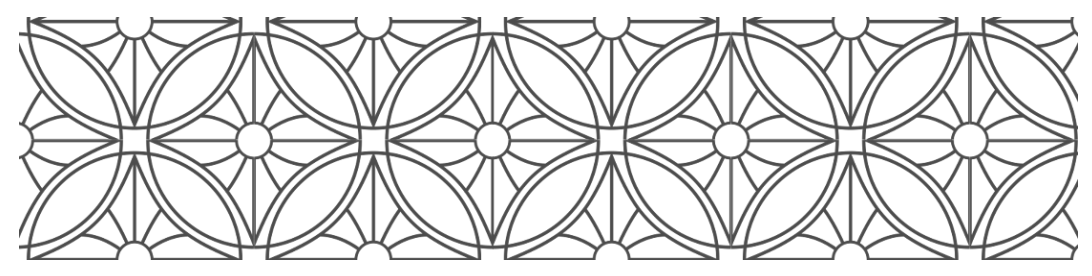

**Gambar 3.15 Pattern Batik Kawung**

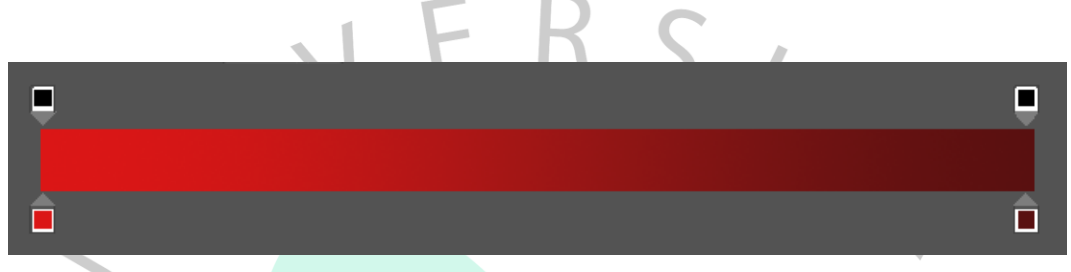

**Gambar 3.16 Warna Gradasi Merah pada Key Visual Anniversary Sale**

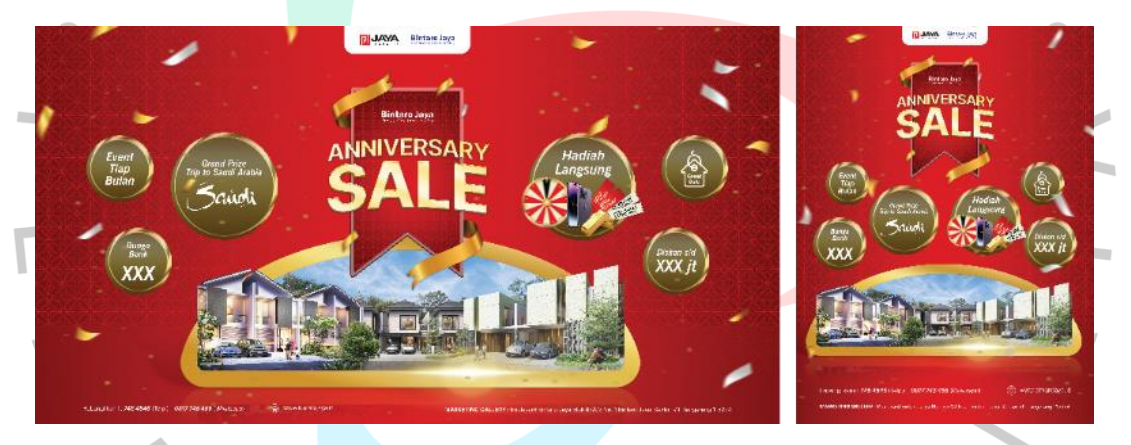

**Gambar 3.17 Key Visual Anniversary Sale**

Praktikan meneruskan berkas rancangan *key visual* tiga *gimmick events*  tahunan kepada pembimbing kerja. Namun, pembimbing kerja mengkonfirmasi kepada praktikan bahwa *gimmick events* tahunan pada tahun ini tidak diunggah. Promosi *gimmick events* tahunan dibatalkan karena padatnya jadwal promosi peluncuran produk properti baru. Oleh karena itu, rancangan *key visual* tersebut batal dipublikasikan.

Pada tahun ini, Bintaro Jaya memiliki jadwal promosi peluncuran produk properti baru yang padat. Salah satu produk properti baru yang sedang dipromosikan, yaitu Maika. Maika merupakan kompleks perumahan yang dikembangkan dan dikelola oleh Bintaro Jaya. Maika berada di dalam kawasan perumahan Discovery Bintaro. Maika tiga lantai yang dibagi menjadi dua tipe rumah, yaitu rumah dengan luas 6x15 m dan 7x15 m. Untuk mendukung kegiatan promosi, praktikan diberi tanggung jawab merancang *key visual* Maika.

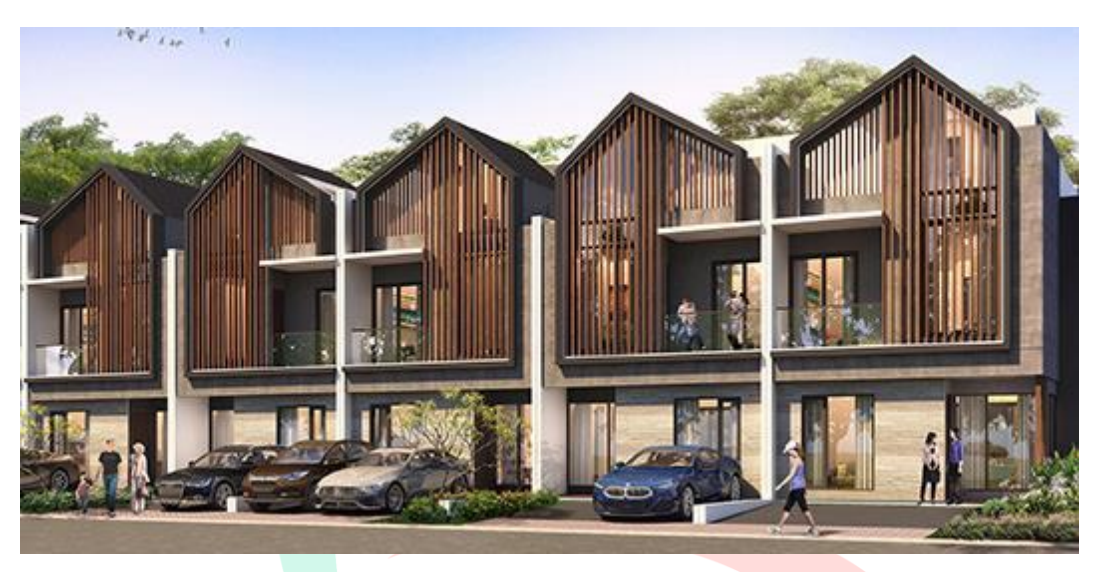

**Gambar 3.18 Maika**

Konsep perancangan *key visual* dibriefing secara langsung oleh pebimbing Kerja Profesi. Pembimbing kerja menjelaskan konten yang harus ada pada rancangan, yaitu logo Jaya Real Property, logo Bintaro Jaya, logo Maika, gambar produk, *cash* keras bayar 12x, *early bird price* 2.8 bio, *down payment* (DP) 10% langsung akad, *balloon payments,* nomor telepon, dan alamat Unit Pemasaran Bintaro Jaya.

Praktikan menerapkan *badge* pada setiap konten di dalam *key visual*  Maika. *Badge* divisualisasikan dengan efek *bevel & emboss* untuk memberikan kesan 3d. Warna pada *badge* memiliki efek seperti *chrome* yang bertujuan untuk memberikan kesan mewah. Kesan mewah ditunjukkan untuk menyesuaikan target audiens promosi.

Praktikan mengalami kendala pada saat melakukan perancangan *key visual,* yaitu teks nomor telepon, *website,* dan alamat Unit Pemasaran Bintaro Jaya memiliki tingkat keterbacaan yang rendah. Untuk mengatasi kendala tersebut, praktikan mengubah gaya visual pada teks tersebut. Praktikan menambahkan elemen persegi panjang berwarna putih sebagai latar belakang teks. Hal tersebut bertujuan untuk meningkatkan tingkat keterbacaan.

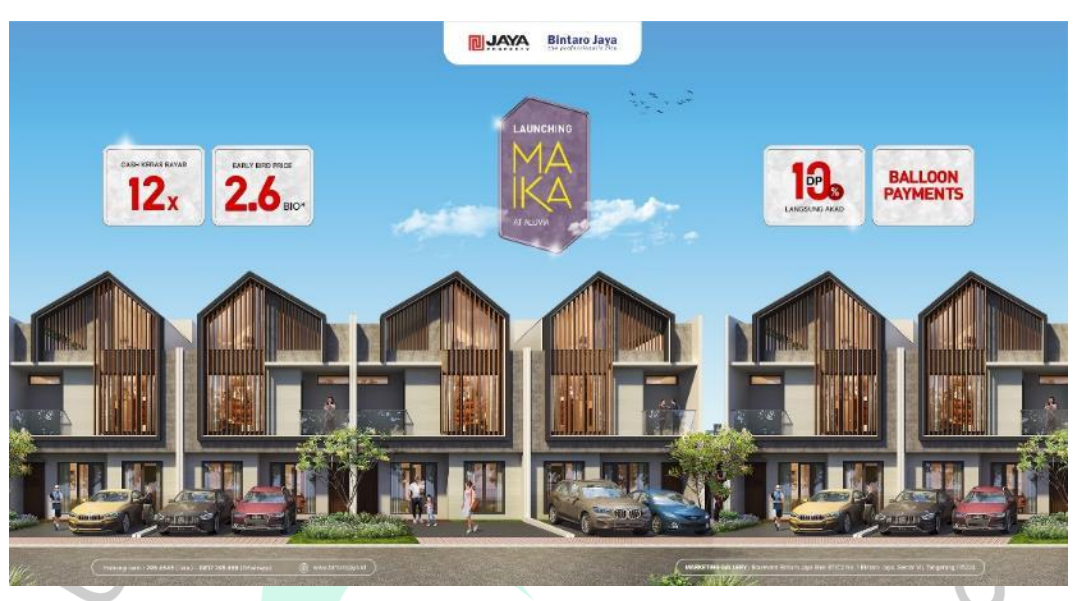

**Gambar 3.19 Key Visual Maika Sebelum Revisi**

Di dalam elemen tiap konten, praktikan menerapkan *pattern* berlian sebagai latar belakang. *Pattern* berlian dapat menggambarkan kesan mewah. Kesan mewah sejalan dengan target audiens, yaitu kalangan menengah ke atas.

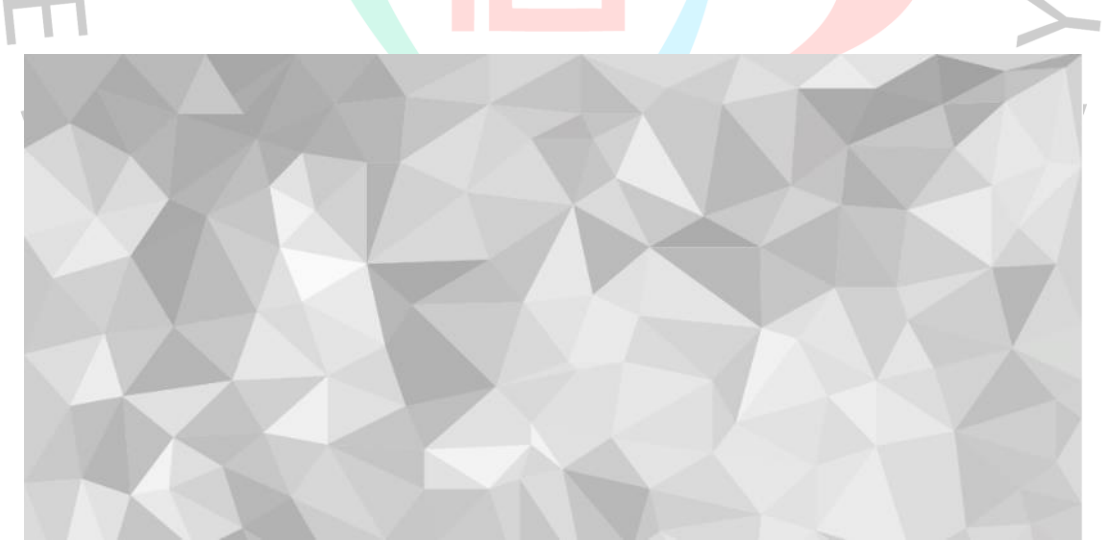

**Gambar 3.20 Pattern Berlian**

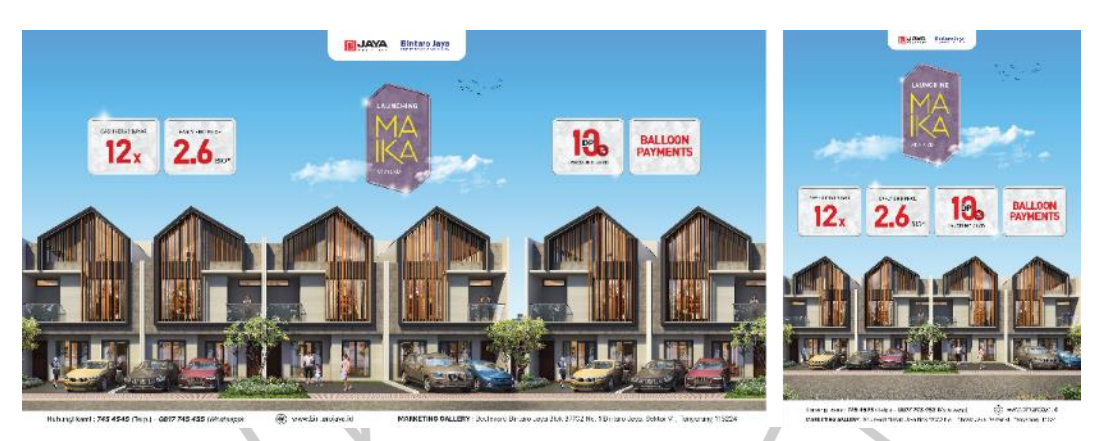

**Gambar 3.21 Key Visual Maika**

## 3.2.2 *Resizing*

Selain merancang *key visual,* praktikan juga bertanggung jawab mengubah ukuran rancangan visual (*resizing*). Rancangan visual tersebut telah dirancang oleh pembimbing kerja. Pengerjaan diawali dengan proses *briefing. Briefing*  dijelaskan secara langsung oleh pembimbing kerja kepada praktikan. Berkas rancangan visual diteruskan ke praktikan melalui *flashdisk* milik kantor. Praktikan telah melakukan *resizing* berbagai macam rancangan, yaitu *gimmick* Extraordinary February, Launching Chiara, Emerald Home, dan Alton Handover. Praktikan melakukan *resizing* rancangan visual ke dalam berbagai media, yaitu umbulumbul, *web poster*, *web* SmartBintaro, *banner*, videotron, papan reklame di jembatan penyebrangan orang (JPO), dan baliho.

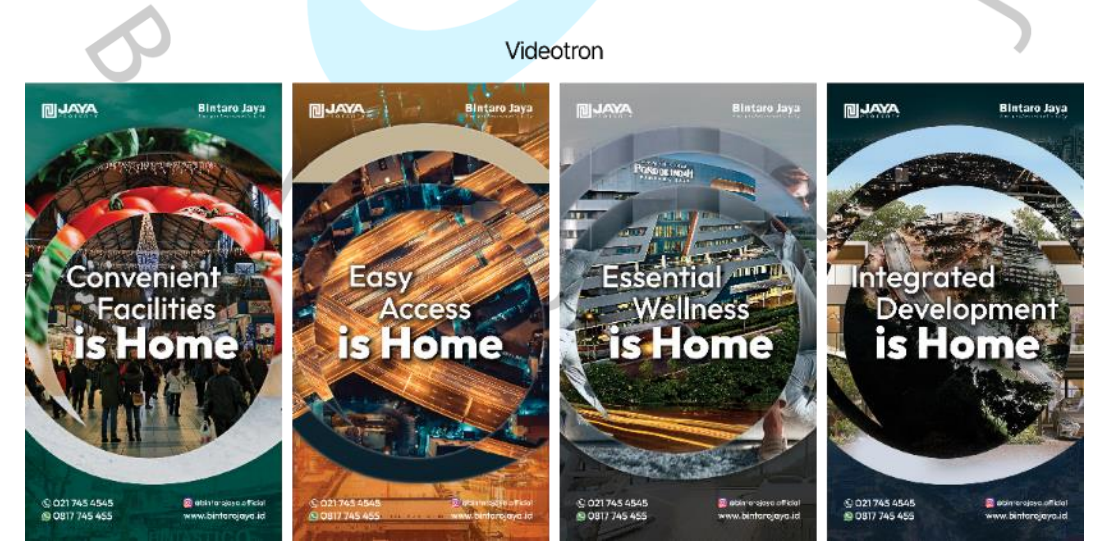

**Gambar 3.22 Resizing Videotron**

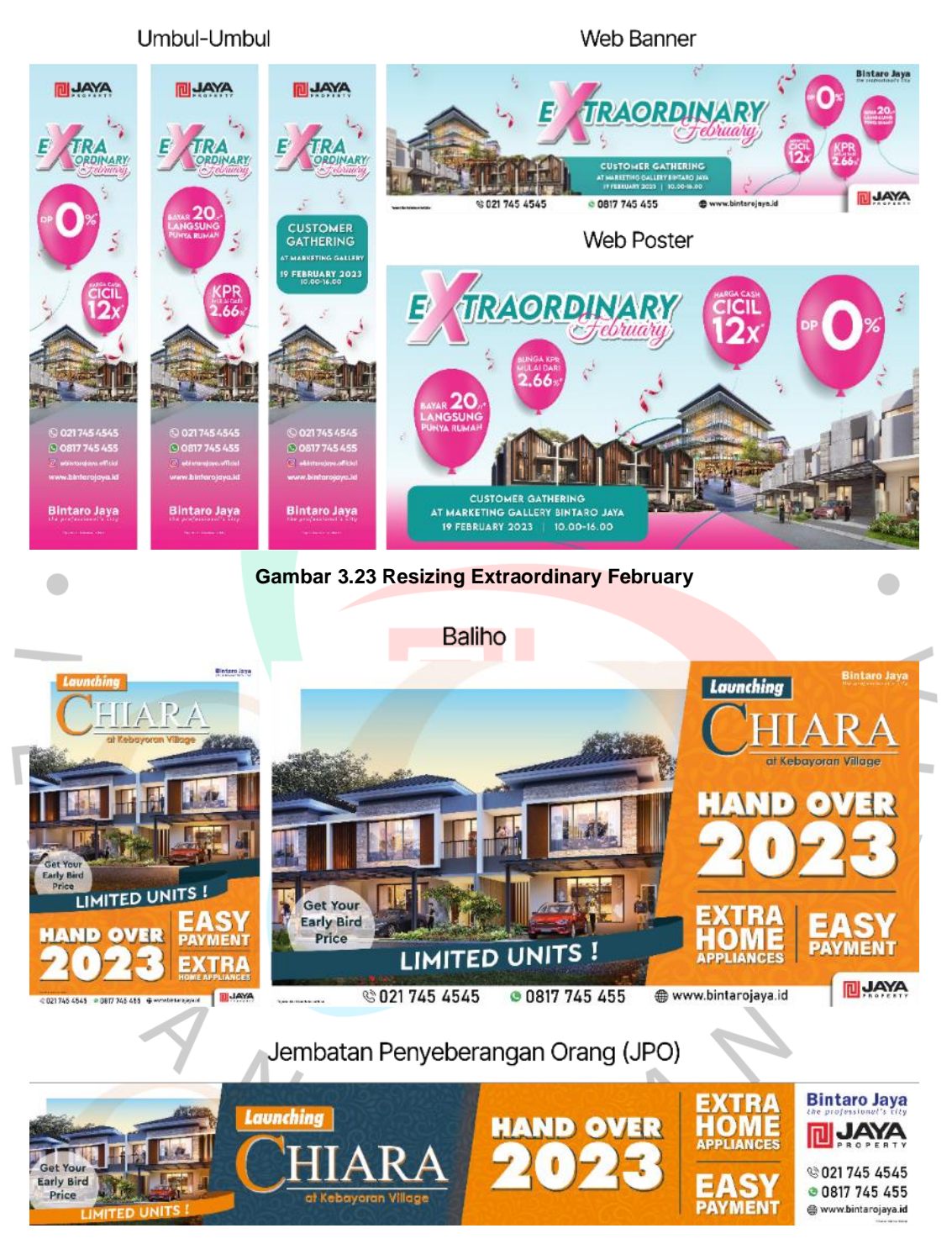

**Gambar 3.24 Resizing Launching Chiara**

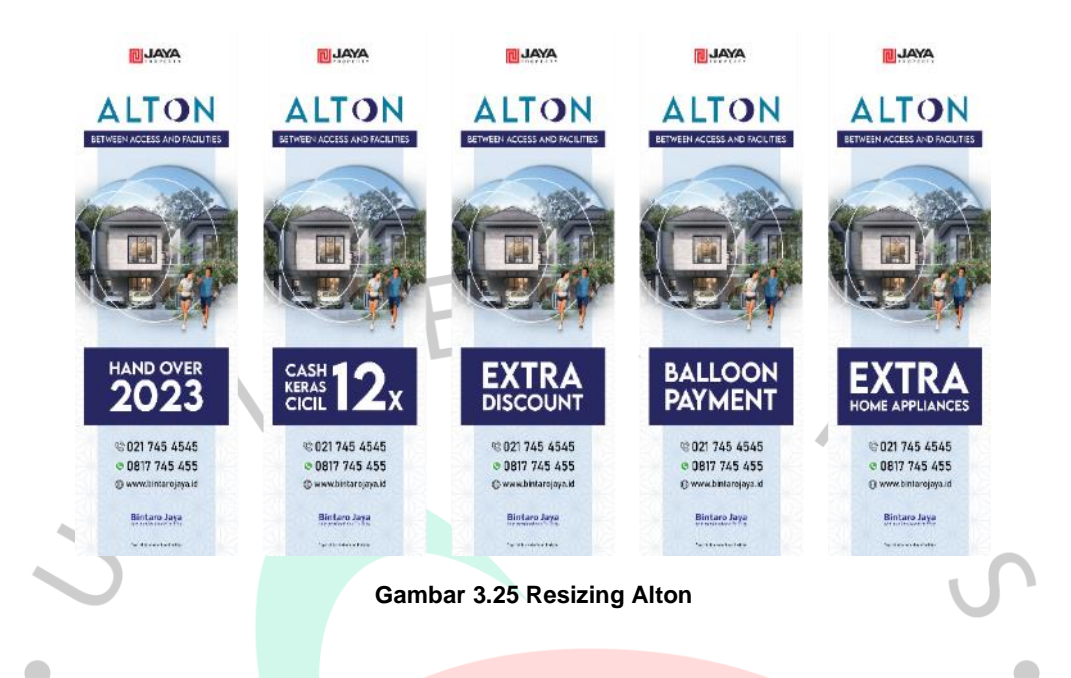

Ukuran setiap media promosi sudah disediakan oleh pembimbing kerja. Pembimbing kerja sudah menyediakan berkas Adobe Illustrator dalam bentuk kanvas kosong. Praktikan menerapkan rancangan visual yang sudah ada ke dalam kanvas kosong tersebut. Jika media promosi memiliki ukuran yang sempit, praktikan dibebaskan untuk mengubah komposisi rancangan. Namun, praktikan harus tetap menjaga alur target audiens membaca pesan pada media promosi. 3.2.3 Merancang Visual untuk Majalah Real Estate Indonesia (REI)

Majalah Real Estate Indonesia (REI) merupakan majalah yang membahas perkembangan properti di Indonesia, khususnya *real estate*. Pada bulan Februari, praktikan diberi tanggung jawab oleh pembimbing kerja untuk merancang rancangan visual pada Majalah REI. Rancangan visual tersebut bertujuan untuk kegiatan *sponsorship* pada salah satu halaman Majalah REI.

Pembimbing kerja melakukan *briefing* kepada praktikan secara langsung. Pembimbing kerja telah menyediakan referensi rancangan visual. Judul dan isi yang diterapkan pada rancangan visual mengambil dari referensi rancangan visual yang diberikan oleh pembimbing kerja. Praktikan bertanggung jawab merancang rancangan visual yang terdiri dari logo Jaya Real Property, logo Bintaro Jaya, foto produk property milik Bintaro Jaya, judul, isi, nomor telepon, *website,* dan alamat kantor Unit Pemasaran Bintaro Jaya. Rancangan visual terdapat dua ukuran, yaitu 18,5 x 12 cm dan 28,5 x 22 cm.

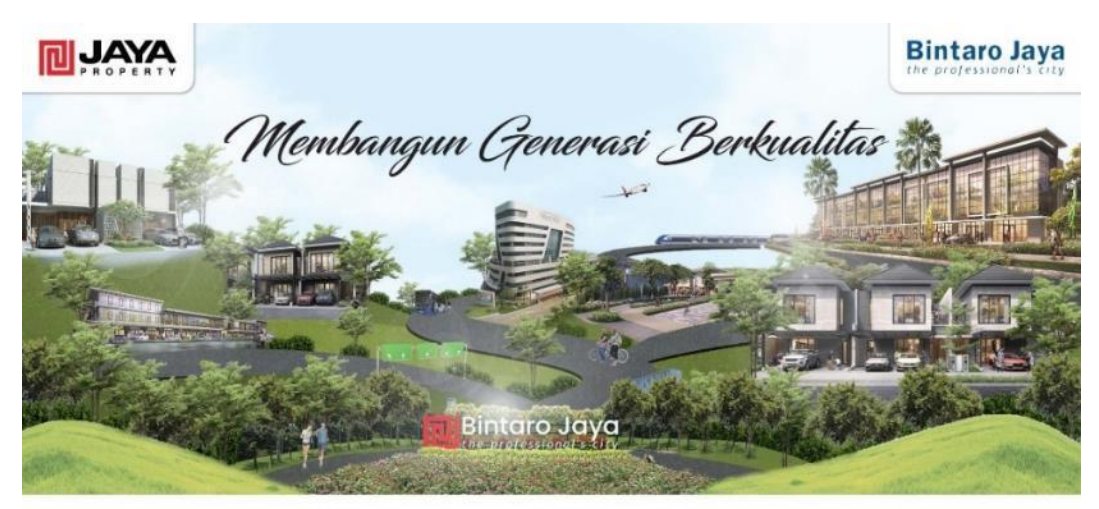

Nikmati istimewanya live, work & play di dalam kawasan hunian berskala kota terdepan di Selatan Jakarta dan jadilah bagian dari komunitas ecommunity. Konsep hunian yang modern berbasis Transit Oriented Development (TOD), fasilitas premium, sarana pendidikan dan kesehatan bertaraf internasional, serta kawasan mixed-use yang sudah hadir di Bintaro Jaya Xchange. Inilah wujud komitmen Bintaro Jaya untuk memberikan kehidupan yang lebih bermakna, sekarang maupun masa depan bagi Anda dan keluarga tercinta.

**MARKETING GALLERY** C 745 4545 30817 745 455 3 @ bintarojaya.official 3 Bintaro Jaya www.bintarojaya.id

#### **Gambar 3.26 Referensi Desain Majalah**

Foto yang diterapkan pada halaman Majalah REI berupa penggabungan beberapa foto produk yang ada di kawasan Bintaro Jaya. Penggabungan foto produk tersebut diharapkan dapat menggambarkan suasana di Bintaro Jaya. Untuk menggabungkan foto produk, praktikan menggunakan teknik *digital imaging*  yang telah dipelajari pada mata kuliah fotografi lanjutan. Praktikan menggabungkan beberapa produk properti milik Bintaro Jaya, yaitu Bintaro Jaya Xchange, Rumah Sakit Pondok Indah Bintaro Jaya, Perumahan Dharmawangsa, Perumahan Kebayoran Piazza, dan Apartemen Breeze. Praktikan juga menempatkan *signage* Bintaro Jaya pada tengah foto.

"Membangun Generasi Berkualitas" menjadi judul pada rancangan visual tersebut. Judul menggunakan jenis huruf script atau kaligrafi. Rupa huruf yang digunakan pada judul, yaitu Vivaldi Italic. Vivaldi Italic dipilih menjadi rupa huruf pada judul karena dapat memberi kesan elegan, profesional, dan harmonis. Pada bagian isi, praktikan menggunakan rupa huruf Inter Tight Regular dan Bold. Inter Tight dipilih menjadi rupa huruf pada bagian isi karena memiliki tingkat keterbacaan yang tinggi.

# 24 The quick brown fox jumps over the lazy dog. 1234567890

#### **Gambar 3.27 Vivaldi Italic**

Praktikan merancang rancangan visual satu halaman majalah dengan berdasarkan teori *layout* (tata letak). Tata letak merupakan pedoman peletakan elemen grafis untuk memberi kesan atau pesan kepada *audience* (Angela & Suhartono, 2022). Pada perancangan tata letak, terdapat empat teori yang perlu diperhatikan, yaitu *balance, unity, emphasis,* dan *sequence* (Rustan, 2008). Praktikan telah mempelajari keilmuan tentang tata letak pada mata kuliah perancangan tata letak.

Praktikan mengalami kendala dalam menentukan foto produk dan komposisi yang diterapkan pada gambar. Praktikan juga mengalami kendala dalam menentukan tata letak penulisan supaya teks mudah dipahami oleh pembaca. Setelah melakukan banyak pergantian komposisi dan tata letak, praktikan dapat membuat tiga alternatif rancangan visual. Tiga alternatif rancangan visual tersebut dikirim oleh praktikan kepada pembimbing kerja melalui pesan WhatsApp.

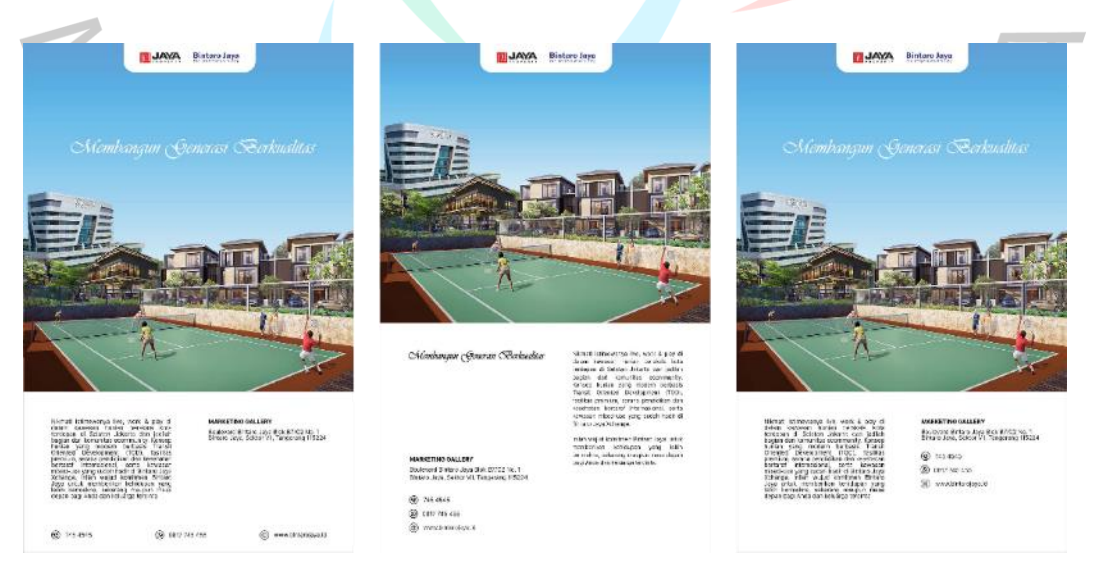

**Gambar 3.28 Tiga Alternatif Rancangan Visual pada Majalah REI**

Menurut pembimbing kerja, tiga alternatif rancangan visual untuk promosi pada Majalah REI perlu diperbaiki. Foto produk yang diterapkan perlu diubah karena tidak menggambarkan keseluruhan suasana pada Bintaro Jaya. Setelah evaluasi, praktikan melakukan revisi pada rancangan visual tersebut.

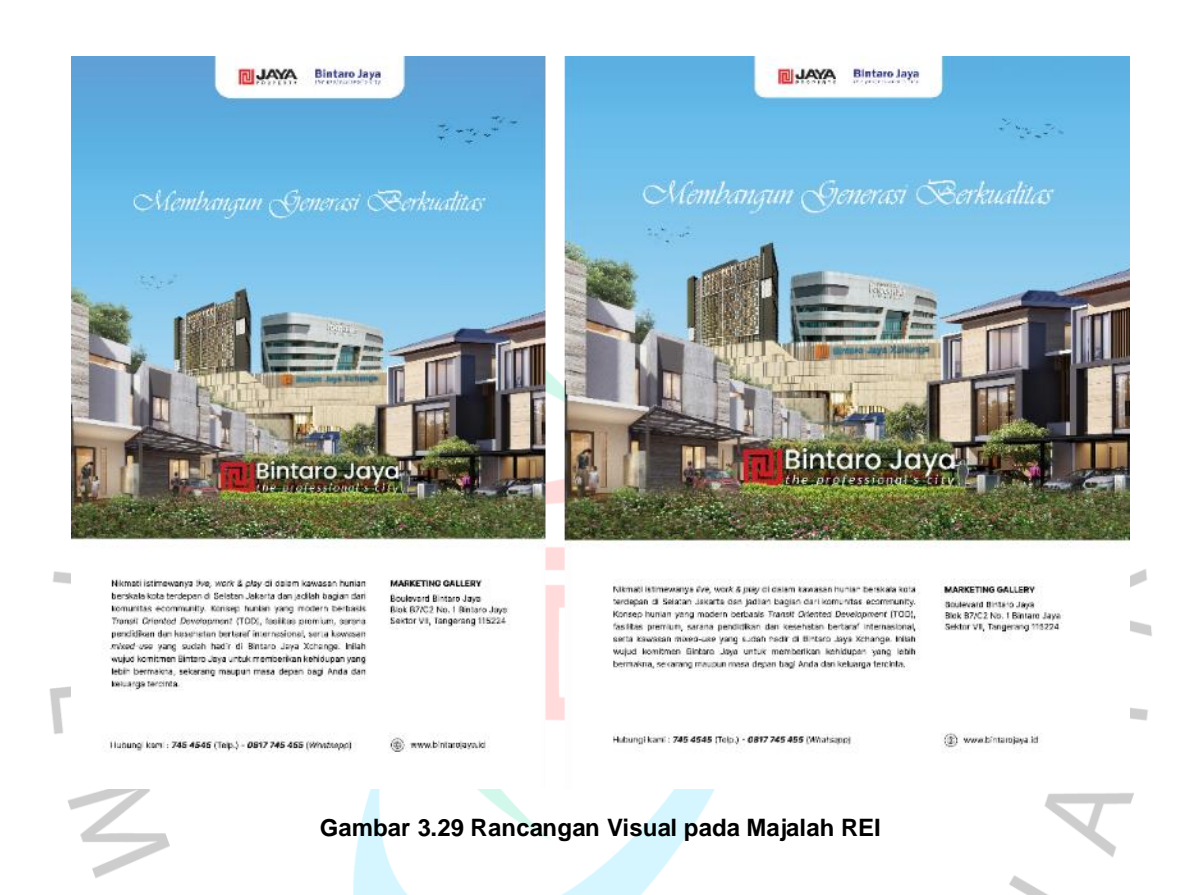

Pembimbing kerja menyetujui rancangan visual yang sudah praktikan perbaiki. Praktikan meneruskan berkas kepada pembimbing kerja melalui *flashdisk*  milik kantor. Kepastian dan jadwal publikasi tidak diberitahu, baik oleh manajer promosi maupun pembimbing kerja.

# 3.2.4 Merancang Konten Media Sosial

Jika semua konten promosi telah diunggah ke *platform* media sosial Instagram, praktikan bertanggung jawab untuk membuat konten untuk diunggah. Tak hanya rancangan visual saja, praktikan juga membuat materi pembahasan dan *copywriting*. Konten tersebut bertujuan untuk tetap "menghidupkan" media sosial Bintaro Jaya.

Praktikan menuangkan ide-ide konten ke dalam bentuk salindia presentasi. Praktikan menuliskan ide judul-judul yang akan dibahas pada konten media sosial. Setelah menuliskan judul-judul, praktikan menjelaskan konten pembahasan pada tiap judul. Berkas konsep konten media sosial diteruskan kepada pembimbing kerja, kemudian pembimbing kerja meneruskan kepada manajer promosi. Konten yang disetujui oleh manajer promosi akan divisualisasikan oleh praktikan. Rancangan visual yang disetujui oleh manajer promosi akan diunggah melalui akun Instagram resmi Bintaro Jaya, yaitu @bintarojaya.official.

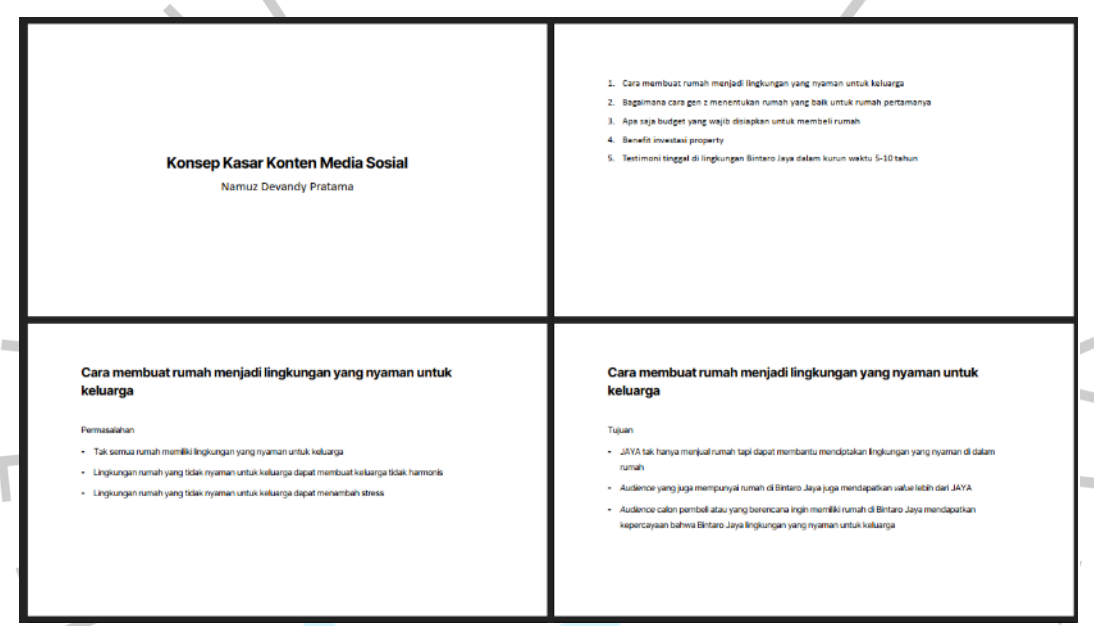

**Gambar 3.30 Potongan Salindia Presentasi Tentang Konsep Konten Media Sosial**

Konsep yang disetujui oleh manajer promosi divisualisasikan dalam rancangan visual, sedangkan konten yang tidak disetujui perlu diganti. Praktikan merancang rancangan visual konten media sosial dengan menggunakan teknik *digital imaging*. Teknik *digital imaging* digunakan untuk menghapus latar belakang foto. Latar belakang rancangan visual menggunakan dominan warna gradasi biru. Hal tersebut bertujuan untuk menggambarkan langit yang cerah dan memberikan kesan hangat dan ceria. Rupa huruf yang digunakan, yaitu Inter Tight Bold dan Regular.

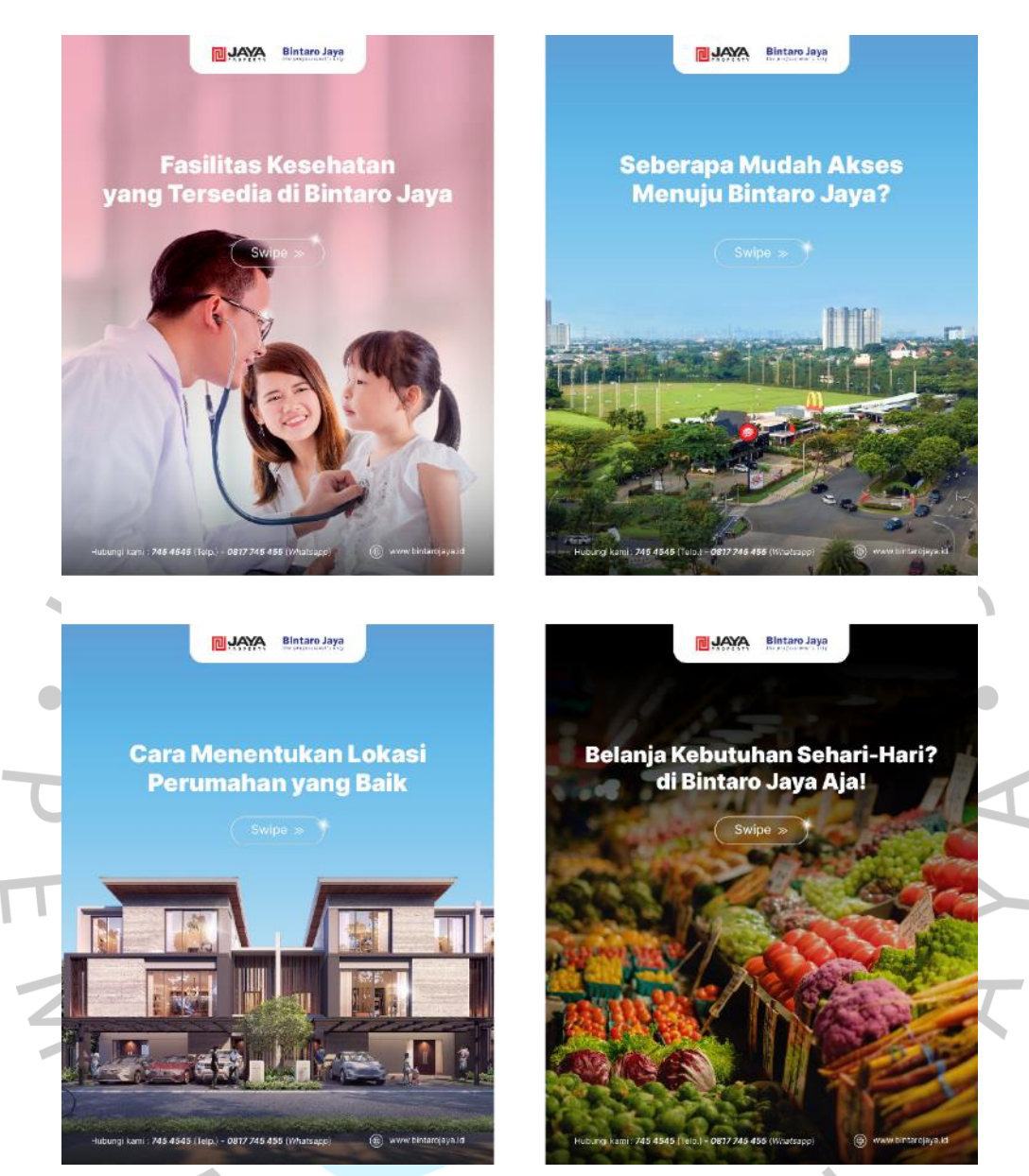

**Gambar 3.31 Empat Rancangan Visual Konten Media Sosial**

Praktikan mengalami kendala pada saat merancang rancangan visual konten media sosial. Kendala yang praktikan alami, yaitu tidak semua foto tersedia pada arsip Bintaro Jaya. Praktikan mencari foto menggunakan mesin pencari, yaitu Google. Foto yang diunduh melalui Google memiliki resolusi yang rendah, sehingga foto terlihat buram. Untuk mengatasi kendala tersebut, praktikan menggunakan *Artificial Intelligence* (AI) yang dapat menjernihkan foto. Praktikan merasa terbantu dalam proses penghapusan latar belakang foto meskipun hasil penjernihan foto oleh AI tidak terlalu baik.

Setelah melakukan *brainstorming* bersama pembimbing kerja, praktikan merancang empat rancangan visual. Praktikan merancang *copywriting* yang akan digunakan pada *caption* konten media sosial. Rancangan visual dan *caption*  disatukan dalam bentuk salindia presentasi untuk dilakukan seleksi. Seleksi bertujuan untuk memilah rancangan visual yang layak untuk diunggah di Instagram resmi Bintaro Jaya, yaitu @bintarojaya.official.

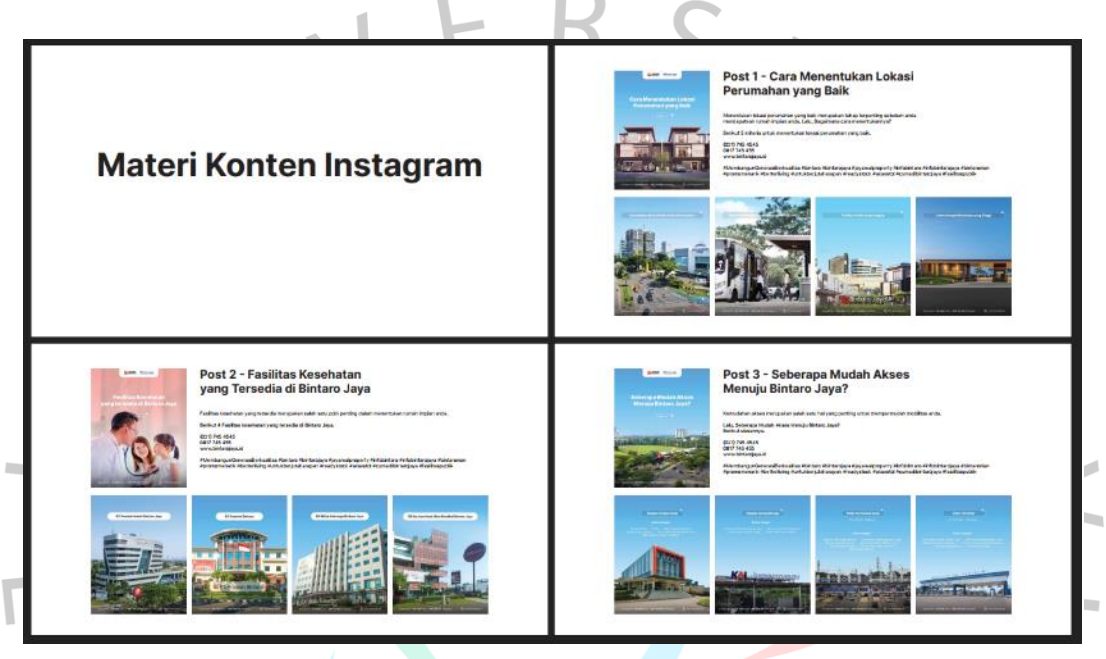

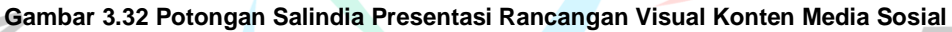

Dari keempat konten media sosial, hanya tiga yang lolos seleksi dan layak diunggah ke media sosial. Ketiga konten yang layak diunggah ke media sosial, yaitu "Seberapa Mudah Akses Menuju Bintaro Jaya?", "Fasilitas Kesehatan yang Tersedia di Bintaro Jaya", dan "Belanja Kebutuhan Sehari-hari? di Bintaro Jaya Aja!".

Konten "Seberapa Mudah Akses Menuju Bintaro Jaya?" diunggah ke Instagram resmi Bintaro Jaya pada tanggal 1 Mei 2023, "Fasilitas Kesehatan yang Tersedia di Bintaro Jaya" pada tanggal 3 Mei 2023, dan "Belanja Kebutuhan Sehari-hari? di Bintaro Jaya Aja!" pada tanggal 7 Mei 2023. Pembimbing kerja menginstruksi praktikan untuk memperbaiki konten "Belanja Kebutuhan Seharihari? di Bintaro Jaya Aja!". Praktikan menambahkan bidang datar persegi panjang dengan dua sisi yang melengkung pada sisi bawah rancangan visual.

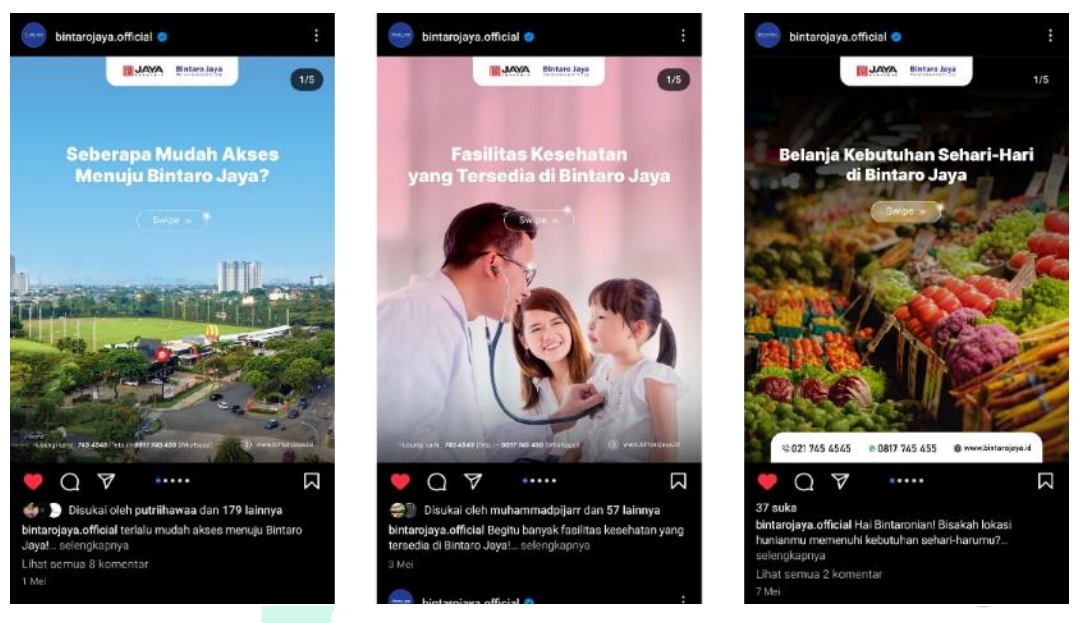

**Gambar 3.33 Unggahan Rancangan Visual pada Instagram @bintarojaya.official**

 $\overline{\phantom{a}}$ 

# *3.2.5* Merancang Kartu Anggota Pegawai *Sales Marketing*

Pada bulan Februari, seluruh pegawai Unit Pemasaran Bintaro Jaya melaksanakan *photoshoot.* Foto para pegawai sales marketing akan diterapkan pada kartu pegawai. Praktikan bertanggung jawab untuk merancang kartu pegawai sales marketing Unit Pemasaran Bintaro Jaya.

Pembimbing kerja melakukan *briefing* kepada praktikan secara langsung. Pembimbing kerja mengirimkan foto para pegawai sales marketing melalui *flashdisk* milik kantor. Praktikan juga diberi daftar nama para pegawai sales marketing. Setelah proses *briefing,* praktikan melakukan *brainstorming* bersama pembimbing kerja. Praktikan memberikan referensi rancangan visual yang akan diterapkan, yaitu kartu pegawai Badan Usaha Milik Negara (BUMN). Pembimbing kerja setuju dengan konsep tersebut.

Pada proses visualisasi, praktikan merancang delapan alternatif rancangan visual kartu pegawai. Seluruh alternatif menggunakan palet warna merah, putih, dan hitam. Warna merah diambil dari logo Jaya Real Property. Logogram pada logo Jaya Real Property diterapkan menjadi latar belakang kartu pegawai.

Praktikan mengolah kembali foto para pegawai *sales marketing*, yaitu penghapusan *background* dan perubahan warna menjadi skala abu-abu

(*greyscale*). Rupa huruf yang digunakan, yaitu Inter Tight Bold dan Regular. Logo yang diterapkan pada kartu pegawai, yaitu logo Klub Jaya. Pembimbing kerja tidak memberitahu tentang Klub Jaya dan alasan penerapan logo tersebut pada rancangan kartu pegawai. Praktikan menerapkan logo Klub Jaya di bagian kiri atas pada kartu pegawai sales marketing.

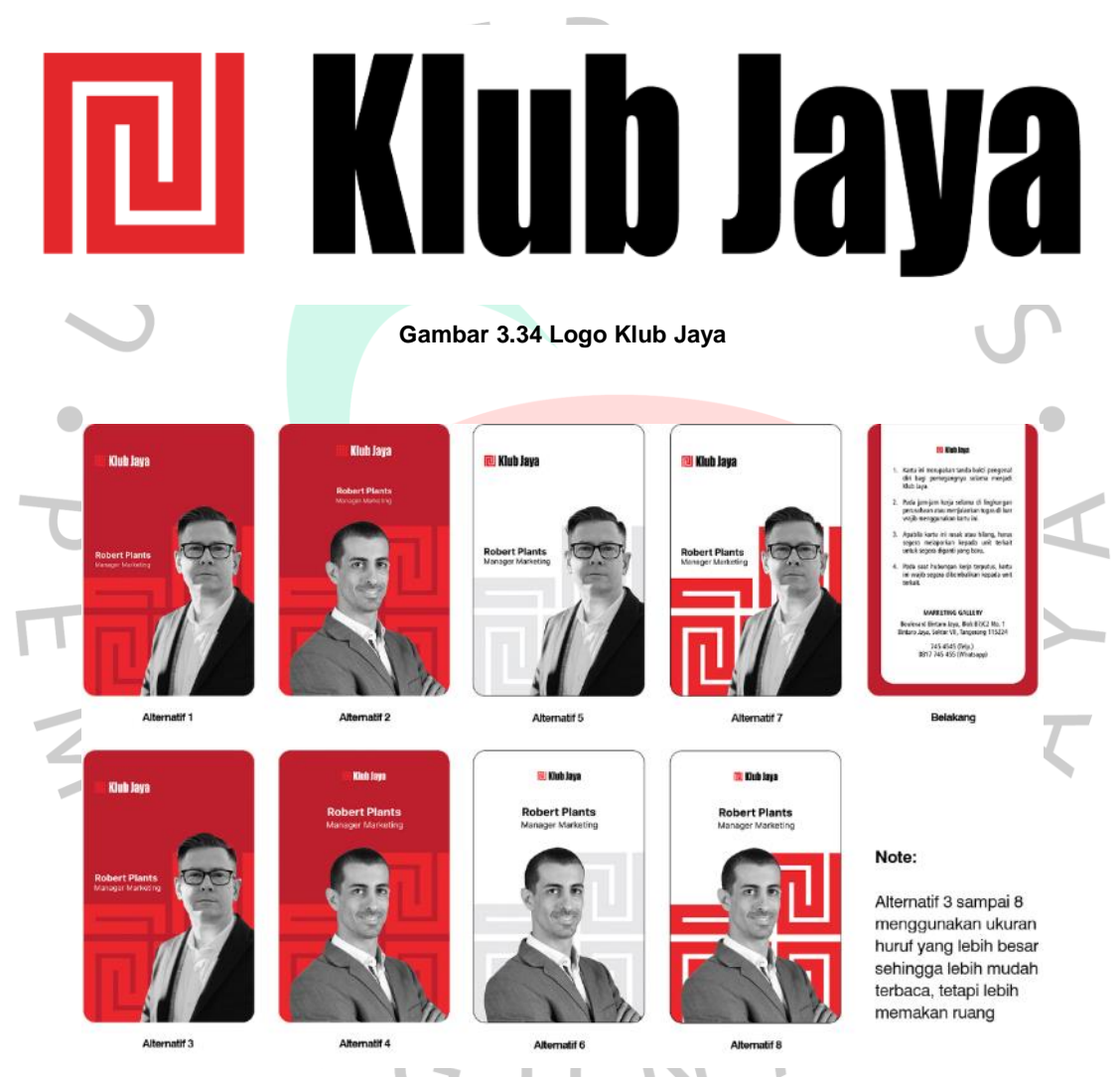

**Gambar 3.35 Delapan Alternatif Kartu Pegawai Sales Marketing**

Praktikan meneruskan delapan alternatif rancangan kartu pegawai kepada pembimbing kerja. Pembimbing kerja melakukan *voting* bersama manajer promosi untuk menentukan rancangan visual. Alternatif kelima menjadi pilihan manajer promosi, tetapi latar belakang kartu pegawai perlu diubah.

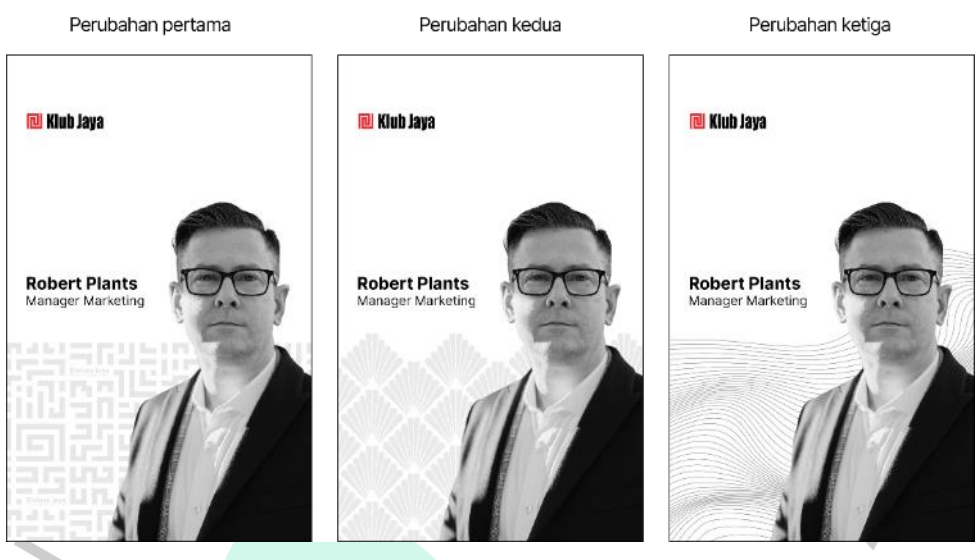

**Gambar 3.36 Tiga Perubahan Rancangan Visual Kartu Pegawai Sales Marketing**

Praktikan melakukan tiga kali perubahan latar belakang. Rancangan visual dengan perubahan ketiga menjadi pilihan manajer promosi, tetapi komposisinya perlu diubah dan penambahan logo Bintaro Jaya di sisi kanan. Praktikan mengubah prosisi foto pegawai menjadi di sebelah kiri. Posisi nama dan jabatan juga diubah menjadi di sebelah kanan.

Praktikan mengalami kendala pada saat merancang rancangan visual kartu pegawai sales marketing. Praktikan belum mengenal seluruh pegawai sales marketing di Unit Pemasaran Bintaro Jaya. Untuk mengatasi kendala tersebut, praktikan meminta bantuan kepada Sales Stock Officer Pak Rendra. Praktikan memilih meminta bantuan kepada *sales stock officer* karena tempat duduk kami bersebelahan. $N_G$ 

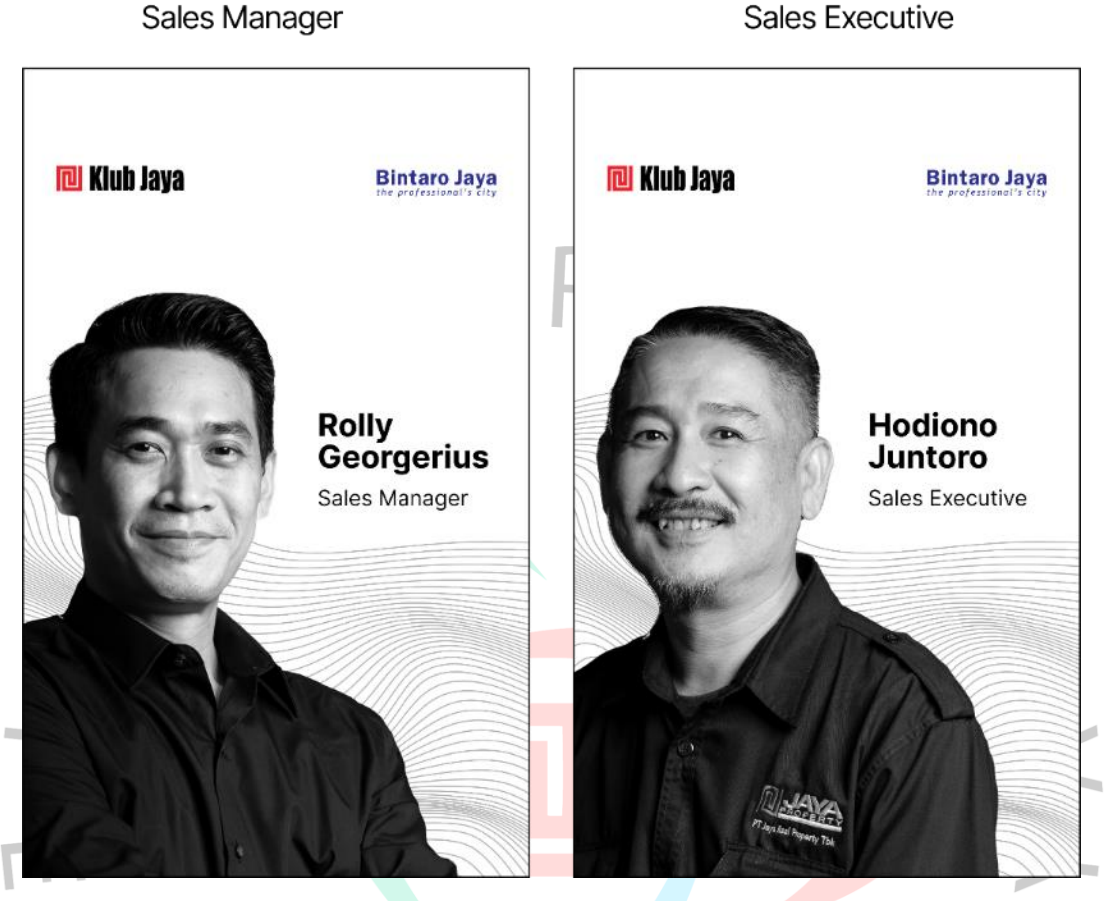

Sales Executive

**Gambar 3.37 Rancangan Visual Pegawai Sales Marketing Unit Pemasaran Bintaro Jaya**

# 3.2.6 Mengolah Foto Danau dengan Teknik *Digital Imaging*

Kawasan Bintaro Jaya dialiri beberapa aliran sungai. Aliran sungai tersebut menjadi salah satu objek promosi. Pihak pemasaran Bintaro Jaya mengambil gambar beberapa aliran sungai di kawasan Bintaro Jaya. Namun, beberapa aliran sungai di kawasan Bintaro Jaya dalam kondisi kotor. Oleh karena itu, praktikan diberi tanggung jawab untuk mengolah foto danau dengan tujuan menghilangkan kotoran pada aliran sungai. Praktikan menggunakan teknik *digital imaging.*

Pembimbing kerja melakukan *briefing* kepada praktikan secara langsung. Praktikan diberi aset-aset foto aliran sungai di kawasan Bintaro Jaya. Praktikan mengolah lima foto aliran sungai.

Praktikan mengolah foto menggunakan perangkat lunak Adobe Photoshop. Pada tahap pertama, praktikan menghapus bagian sungai pada foto. Setelah menghapus bagian sungai, praktikan menduplikasi foto, memutar balikkan foto, dan memutarnya 180 derajat. Foto duplikat tersebut diberi efek *motion blur. motion blur* bertujuan untuk memberikan kesan pantulan cahaya pada genangan air.

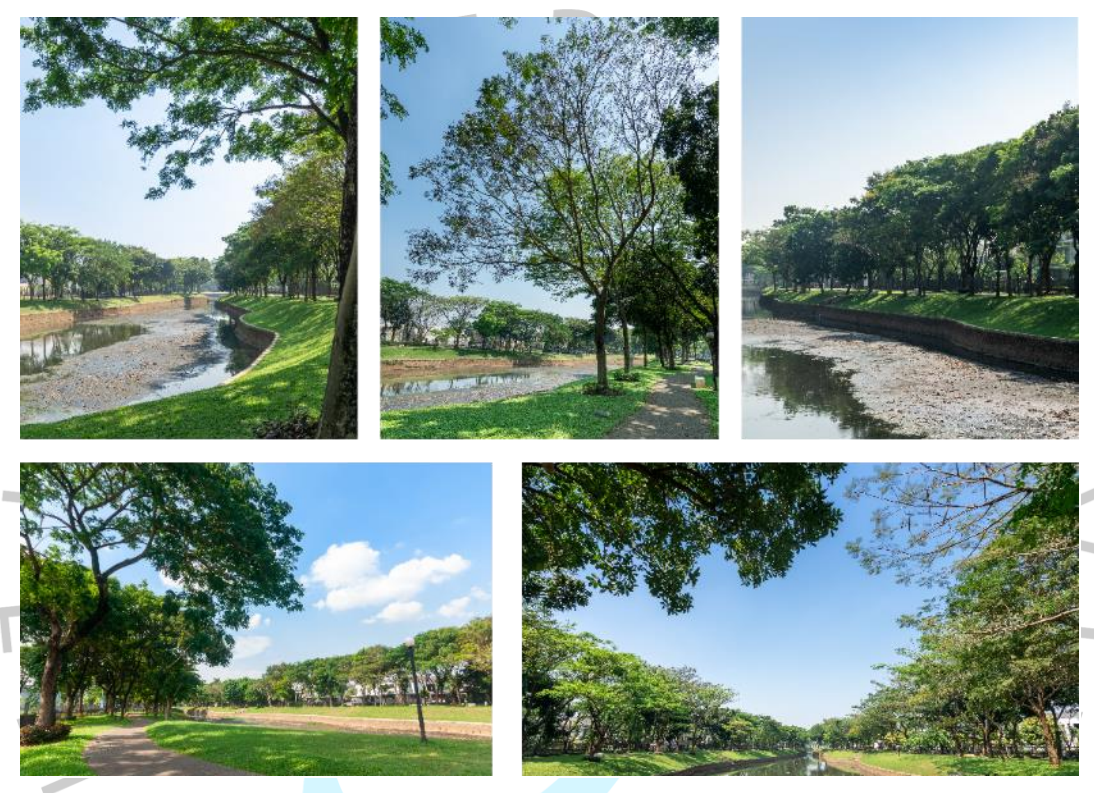

**Gambar 3.38 Foto Aliran Sungai Sebelum Diedit**

Praktikan mengalami kendala pada saat mengolah foto. Praktikan kesulitan dalam menentukan warna air sungai. Pemilihan warna air berpengaruh pada tingkat kerealistisan foto. Untuk mengatasi kendala tersebut, praktikan bereksperimen dengan warna sungai hingga menemukan warna air yang mendekati realistis.

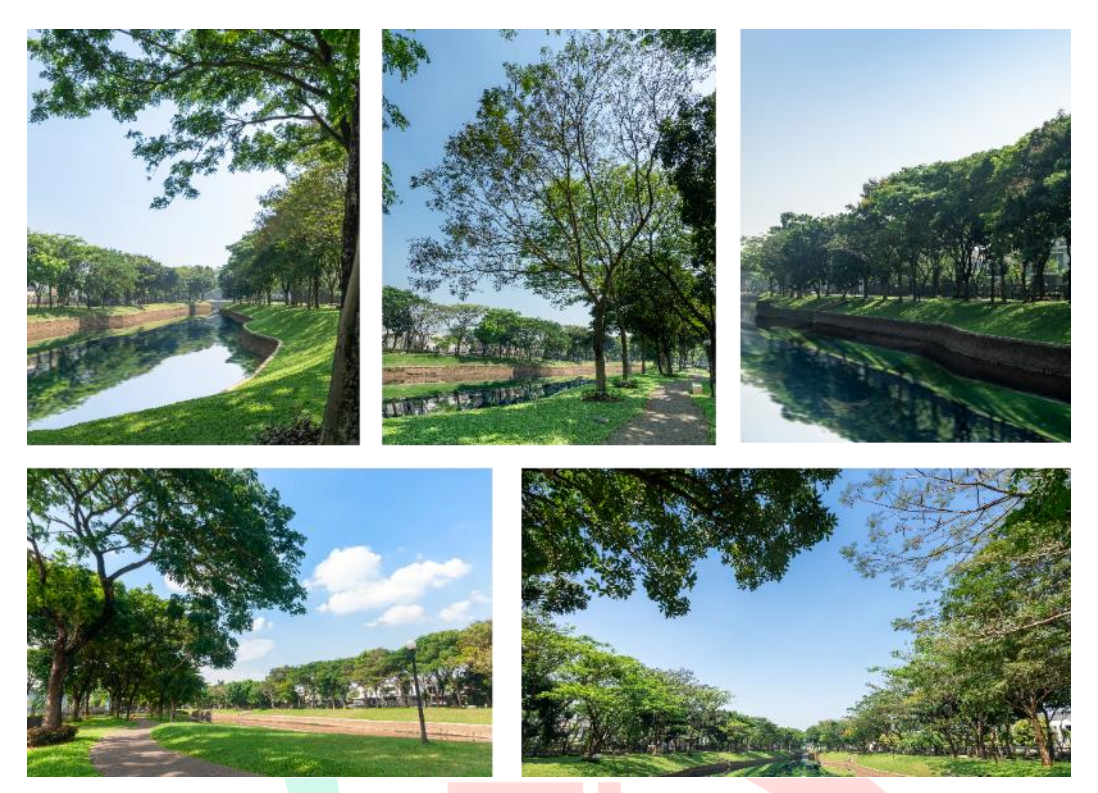

#### **Gambar 3.39 Foto Aliran Sungai Setelah Diedit**

# **3.3 Kendala yang Dihadapi**

Praktikan mengalami beberapa kendala pada saat pelaksanaan Kerja Profesi. Kendala tersebut bersifat teknis, yaitu:

- 1. Pada perancangan *key visual*, laptop praktikan mengalami *force close*. Hal tersebut dapat terjadi karena ukuran rancangan yang sangat besar, yaitu 21.260 x 11.339 px dan 11.339 x 17.008 px.
- 2. Praktikan kesulitan menentukan tata letak gambar dan teks pada perancangan rancangan visual satu halaman untuk kegiatan sponsor pada Majalah Real Estate Indonesia (REI).
- 3. Beberapa foto yang diperlukan untuk rancangan visual konten media sosial tidak tersedia di arsip perusahaan. Foto yang diunduh dari Google memiliki resolusi yang rendah.
- 4. Pada saat merancang kartu pegawai *sales marketing*, praktikan belum mengenal seluruh pegawai sales marketing di Unit Pemasaran Bintaro Jaya.
- 5. Praktikan mengalami kendala pada saat menentukan warna aliran sungai pada foto.

# **3.4 Cara Mengatasi Kendala**

Praktikan mengalami beberapa kendala selama pelaksanaan Kerja Profesi. Praktikan menemukan berbagai solusi untuk mengatasi kendala-kendala tersebut, yaitu:

- 1. Ukuran kanvas rancangan *key visual* dikecilkan, tetapi tetap menggunakan perbandingan rasio yang sama.
- 2. Untuk mengatasi kendala dalam menentukan tata letak, praktikan melakukan banyak perubahan tata letak. Praktikan merancang tiga alternatif rancangan visual berdasarkan teori tata letak.
- 3. Foto beresolusi rendah yang praktikan unduh dari Google diperbaiki dengan *Artificial Intelligence* (AI). Foto yang telah diperbaiki oleh AI memiliki resolusi yang cukup tinggi.
- 4. Untuk mengatasi kendala dalam merancang kartu pegawai *sales marketing*, praktikan meminta bantuan kepada Sales Stock Officer Pak Rendra. Praktikan meminta bantuan Pak Rendra untuk memberitahu nama pegawai berdasarkan foto yang dikirim oleh pembimbing Kerja. Praktikan memilih meminta bantuan kepada *sales stock officer* karena tempat duduk kami bersebelahan.
- 5. Praktikan melakukan komparasi dengan foto aliran sungai bersih yang tersedia di Google. Praktikan juga mencoba berbagai warna yang biasa terdapat pada aliran sungai di dunia nyata.

# **3.5 Pelajaran yang Diperoleh dari Kerja Profesi**

Kerja Profesi memberikan banyak manfaat untuk praktikan. Praktikan dapat mengetahui skema pengerjaan rancangan visual di dunia profesional. Skema pengerjaan yang praktikan pelajari, mulai dari proses penyampaian konsep perancangan visual (*briefing*), bertukar pikiran tentang perancangan visual yang sesuai *brief* (*brainstorming*), merancang rancangan visual (*visualization*), perkembangan pengerjaan (*progress*), dan evaluasi hasil rancangan visual (*evaluation*). Selama pelaksanaan Kerja Profesi, praktikan juga terlatih merancang rancangan visual untuk kebutuhan promosi berdasarkan teori-teori desain komunikasi visual.